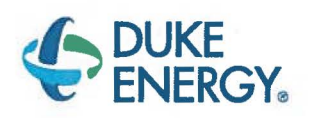

Sean O'Connor General Manager Engineering Harris Nuclear Plant 5413 Shearon Harris Rd New Hill NC 27562-9300

919.362.3140

# OCT **1 1 2019**

10 CFR 50.54(q)(5)

Serial: HNP-16-088

ATTN: Document Control Desk U.S. Nuclear Regulatory Commission Washington, DC 20555-0001

Shearon Harris Nuclear Power Plant, Unit 1 Docket No. 50-400/Renewed License No. NPF-63

Subject: Summary of 10 CFR 50.54(q) Evaluation

Ladies and Gentlemen:

As required by 10 CFR 50.54(q)(5), Duke Energy, LLC, is providing a summary of a 10 CFR 50.54(q) evaluation. Enclosure 1 provides the summary of the associated 10 CFR 50.54(q) evaluation. Enclosure 2 contains a copy of the revised Emergency Plan implementing procedure.

This submittal contains no regulatory commitments. Please refer any questions regarding this submittal to John Caves, Manager, Regulatory Affairs, at (919) 362-2406.

Sincerely,

Sean O'Connor

Enclosures: 1 - Summary of a 10 CFR 50.54(q) Evaluation 2 - Copy of Revised Emergency Plan Implementing Procedure

cc: Mr. M. Riches, NRC Resident Inspector, HNP Ms. M. Barillas, NRG Project Manager, HNP Mrs. C. Haney, NRC Regional Administrator, Region II

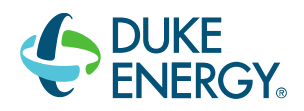

919.362.3140

10 CFR 50.54(q)(5)

Serial: HNP-16-088

ATTN: Document Control Desk U.S. Nuclear Regulatory Commission Washington, DC 20555-0001

Shearon Harris Nuclear Power Plant, Unit 1 Docket No. 50-400/Renewed License No. NPF-63

Subject: Summary of 10 CFR 50.54(q) Evaluation

Ladies and Gentlemen:

As required by 10 CFR 50.54(q)(5), Duke Energy, LLC, is providing a summary of a 10 CFR 50.54(q) evaluation. Enclosure 1 provides the summary of the associated 10 CFR 50.54(q) evaluation. Enclosure 2 contains a copy of the revised Emergency Plan implementing procedure.

This submittal contains no regulatory commitments. Please refer any questions regarding this submittal to John Caves, Manager, Regulatory Affairs, at (919) 362-2406.

Sincerely,

Sean O'Connor

- Enclosures: 1 Summary of a 10 CFR 50.54(q) Evaluation 2 - Copy of Revised Emergency Plan Implementing Procedure
- cc: Mr. M. Riches, NRC Resident Inspector, HNP Ms. M. Barillas, NRC Project Manager, HNP Mrs. C. Haney, NRC Regional Administrator, Region II

#### Harris Nuclear Plant Summary of 10 CFR 50.54(q) Evaluation

#### 1. PEP-310, Notifications and Communications, Revision 37

PEP-310, Notifications and Communications, Revision 37 was revised to incorporate changes that required evaluation by the 10 CFR  $50.54(q)$  process. A list of the evaluated changes made by this revision is provided below.

#### **Changes that Require Evaluation:**

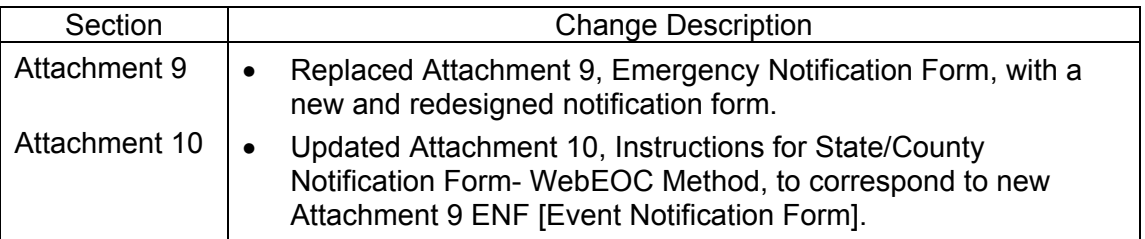

#### **Description of Licensing Basis affected by the changes:**

NUREG-1038, Safety Evaluation Report Related to the Operation of Shearon Harris Nuclear power Plant, Units 1 and 2

• Section 13.3.2.5, Notification Methods and Procedures

PLP-201, Emergency Plan, Revision 3

• Section 4.2, Notification

#### **Description of how the change to the Emergency Plan still complies with regulation**

10 CFR 50.47(b)(5): Procedures have been established for notification, by the licensee, of State and local response organizations and for notification of emergency personnel by all organizations; the content of initial and follow-up messages to response organizations and the public has been established; and means to provide early notification and clear instruction to the populace within the plume exposure pathway Emergency Planning Zone [EPZ] have been established.

10 CFR 50 Appendix E IV.D Notification Procedures (applicable excerpts)

1. Administrative and physical means for notifying local, State, and Federal officials and agencies and agreements reached with these officials and agencies for the prompt notification of the public and for public evacuation or other protective measures, should they become necessary, shall be described. This description shall include identification of the appropriate officials, by title and agency, of the State and local government agencies within the EPZs.

3. A licensee shall have the capability to notify responsible State and local governmental agencies within 15 minutes after declaring an emergency.

This change does not negatively affect the emergency planning functions associated with 10 CFR 50.47(b)(5) or the requirements of Appendix E because the change continues to ensure that the ENF is completed with correct information and transmitted within the time limits. No requirements for completing or transmitting the ENF will change as a result of the changes being made to the ENF.

These changes continue to comply with the requirements of:

• 10 CFR  $50.47(b)(5)$ 

and, comply with the functions identified in:

• 10 CFR 50, Appendix E, Section IV.D

#### **Description of why the proposed change was NOT a reduction in the effectiveness of the Emergency Plan**

The changes being made to the ENF do not result in a reduction in effectiveness of facilities, response organizations, response timing, or response equipment. The new ENF will continue to contain the information required by regulations and also be transmitted within specified time requirements.

This change supports an improved ENF to improve human performance factors and to incorporate comments from local emergency response organizations. This will help to ensure that emergency response organizations get timely information to allow them to respond as required. The implementation of the new ENF will not negatively impact the timeliness, accuracy, or reliability of notification information.

This change continues to support the Harris Emergency Plan and implementing procedures.

This change therefore enhances readiness to support a classified emergency, resulting in an improved capability to ensure health and safety of plant personnel and the general public. This procedure continues to meet NRC requirements, as described in PLP-201, Emergency Plan.

The 10 CFR 50.54(q) evaluation concluded that the revised procedure does not reduce the effectiveness of the Emergency Plan. The procedure does not constitute a reduction in effectiveness or change in the current Emergency Action Level (EAL) scheme.

Document Control Desk Serial: HNP-16-088 Enclosure 2

# Harris Nuclear Plant Change to Emergency Plan Implementing Procedure

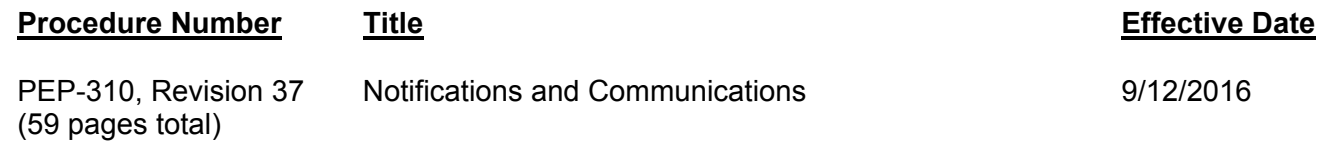

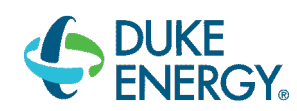

# HARRIS NUCLEAR PLANT

# PLANT OPERATING MANUAL

VOLUME 2

# PART 5

PROCEDURE TYPE: PLANT EMERGENCY PROCEDURE

# NUMBER: PEP-310

# TITLE: **NOTIFICATIONS AND COMMUNICATIONS**

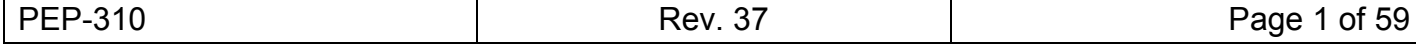

# **TABLE OF CONTENTS**

# **Section Page**

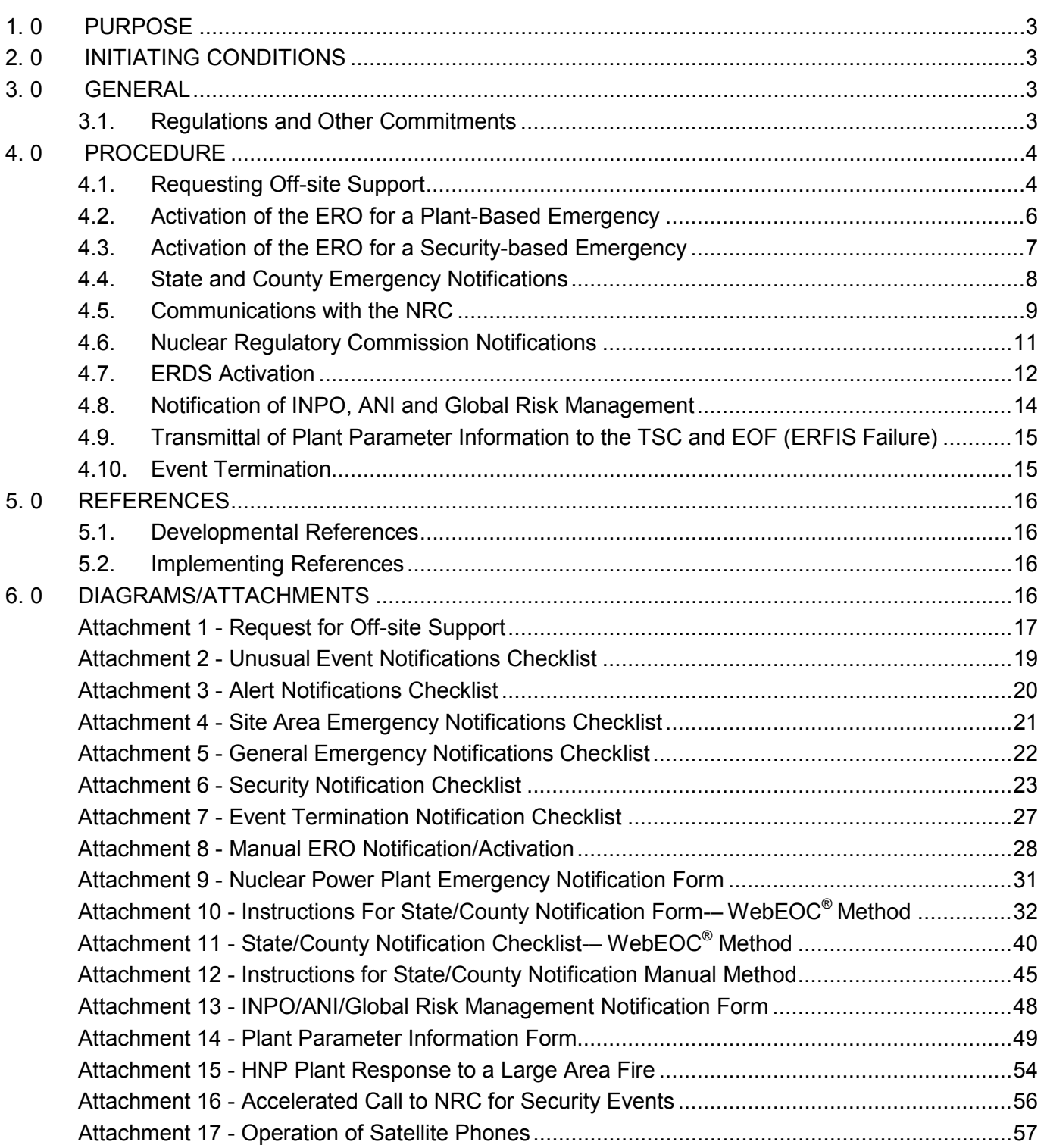

# **1.0 PURPOSE**

# **[\[5.2.](#page-20-0)8, Recommendation 5h]**

- 1. The purpose of this procedure is to provide instructions for and documentation of:
	- a. Requesting assistance from Off-site Response Organizations (OROs).
	- b. Notifying Harris Nuclear Plant (HNP) Emergency Response Organization (ERO) by automated or manual means.
	- c. Emergency notifications to OROs.
	- d. Emergency notifications to Nuclear Regulatory Commission (NRC).
	- e. Emergency notifications to the Nuclear Electric Insurance Limited (NEIL), Institute of Nuclear Power Operations (INPO) and American Nuclear Insurers (ANI).

# **2.0 INITIATING CONDITIONS**

- 1. An event has occurred which requires a response from an ORO, i.e. fire, medical, and/or local law enforcement.
- 2. An emergency has been declared.

# **3.0 GENERAL**

# <span id="page-7-0"></span>**3.1. Regulations and Other Commitments**

- **NOTE:** ERO activation process includes activating the ERONS notification system **AND** making a Public Address System (PA) announcement to alert the ERO of a declared emergency.
	- 1. The ERO activation process shall start within five minutes of an emergency declaration that requires emergency response facility activation. **[\[5.1](#page-20-1)[.10\]](#page-20-2)**
	- 2. The capability to notify responsible state and local governmental agencies within 15 minutes after declaring an emergency is satisfied when contact is made with all off-site agencies, and the emergency classification and Protective Action Recommendations are communicated.
	- 3. Notification of event declaration to the NRC is required immediately after notifying state and counties and no later than 60 minutes after the time of declaration.
	- 4. Activation of the NRC ERDS data link is required within 60 minutes of an Alert or higher event declaration.
	- 5. Notification to American Nuclear Insurers (ANI) shall occur within four hours after declaration of an Alert or higher event declaration.

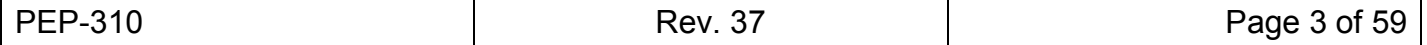

# **[3.1](#page-7-0) [Regulations and Other Commitments](#page-7-0)** (continued)

- 6. Nuclear Electric Insurance Limited (NEIL) notification is only required when an event involving equipment damage occurs.
- 7. The NRC Authentication Code is provided daily to the Main Control Room (MCR). The NRC will provide this code during the morning plant status update, typically at 0400. The code becomes valid at 0800. From 0400 - 0800, the MCR will use the previous day's code. **[\[5.1](#page-20-1)[.9\]](#page-20-3)**
- 8. Notification to Institute of Nuclear Power Operations (INPO) duty manager shall occur as soon as practical, but within one hour, following declaration of an Alert or higher event declaration, or any event that requires or is expected to require significant industry support. **[\[5.1.](#page-20-1)[11\]](#page-20-4)**
- 9. Use of satellite phones as provided in [Attachment 17 Operation of Satellite Phones](#page-61-0) satisfies communications requirements during an extended loss of AC power event. **[\[5.1.](#page-20-1)[12\]](#page-20-5)**

# **4.0 PROCEDURE**

# <span id="page-8-0"></span>**4.1. Requesting Off-site Support**

**NOTE:** A declared emergency is not required to request off site support.

- 1. The Shift Manager (SM) shall direct the Emergency Communicator Main Control Room (EC-MCR) to request Off-site support as appropriate for the event.
	- a. SM shall determine the type of support being requested:
		- (1) Fire
			- (a) For inside the Protected Area, Apex or Holly Springs may respond
			- (b) For outside the Protected Area, Apex only may respond
			- (c) For Large Area Fires, refer to Attachment 15, HNP Plant Response to Large Area Fire, for agency call outs
		- (2) Medical
		- (3) Law Enforcement

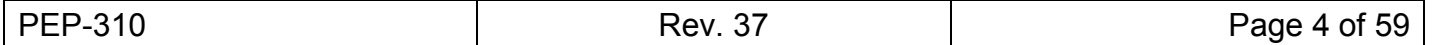

# **[4.1](#page-8-0) [Requesting Off-site Support](#page-8-0)** (continued)

- **NOTE:** When contacting 911, it is preferred to use the outside lines (362-7992 or 362-7997) This provides the dispatcher with information specifying HNP as the originating location.
- **NOTE:** If the telephone cannot be used, request Security to relay the message by radio.
- **NOTE:** In the event that commercial telephones are not available and radios cannot be used, utilize Satellite telephones to contact 911.
- **NOTE:** When requesting Fire Department assistance, also request Medical assistance (Apex rescue squad) to support the fire fighting efforts.
- **NOTE:** 911 calls are routed to the Wake County center. If Apex Rescue or Fire Department is requested, the call will be transferred to the Apex dispatcher. When the transfer occurs, repeat the message.
- **NOTE:** Do not allow the request for the number of type and number of vehicles, number of personnel or Estimated Time of Arrival (ETA) to delay emergency response (If not immediately available, a call back with the information is acceptable).
- **NOTE:** OMM-001, Operations Administrative Requirements, Attachment 12, Event Notification Matrix, includes notification requirements for significant employee injury and on-site fire.
	- 2. The EC-MCR shall use Attachment 1, Request for Off Site Support, when requesting off-site support.
	- 3. The EC-MCR shall forward all documentation to Emergency Preparedness.

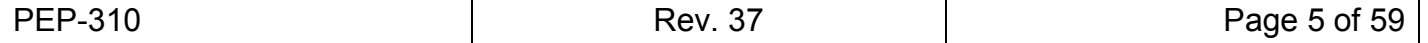

# **4.2. Activation of the ERO for a Plant-Based Emergency**

- **NOTE:** Attachments 2 -5 provide the PA Announcements to be made for each emergency classification.
- **NOTE:** In the event of site access being impeded by a natural disaster, the SEC-MCR may use a Security notification template ID in order to direct the ERO to the Alternate Assembly Area.
- **NOTE:** The PA may time out after 90 seconds.
	- 1. The EC-MCR shall make a PA announcement alerting all personnel on site of the declared emergency and providing direction to ERO and non-ERO personnel.
		- a. ERO personnel are to respond to the PA announcement by reporting to their assigned Emergency Response Facility (ERF).
		- b. All non-ERO personnel are to respond to the directions given in the PA announcement.
	- 2. The SEC-MCR shall contact Security to activate the ERO.
		- a. The SEC-MCR shall provide a notification template ID and description to Security.
		- b. Upon receipt of the activation message, ERO personnel are to report to their designated ERF.
	- 3. IF ERONS is not functioning, THEN the EC-MCR shall activate the ERO using Attachment 8, Manual ERO Notification/Activation.

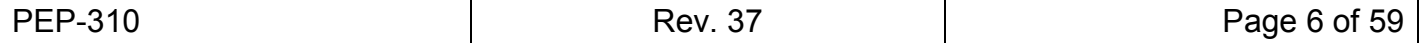

# **4.3. Activation of the ERO for a Security-based Emergency**

- **NOTE:** During a security event, it may be advisable **NOT** to sound an alarm or make a PA announcement. Accountability may be delayed during security events.
- **NOTE:** Attachment 6 provides the PA Announcements to be made for a Security-Based events.
- **NOTE:** For a declared Security Event, the Security Event Codes instruct the ERO to report to the Alternate Assembly Area.
	- 1. The SEC-MCR shall complete step 1 of Attachment 16, Accelerated Call to NRC for Security Events.
	- 2. Any qualified ERO Communicator shall make an accelerated call to the NRC using Attachment 16.
	- 3. Alert all personnel with a PA announcement of the declared security-based emergency.
		- a. ERO personnel are to respond to the PA announcement by reporting as directed.
		- b. Non-ERO personnel are to respond to the directions given in the PA announcement.
	- 4. The SEC-MCR shall direct the EC-MCR to activate the ERO.
		- a. The SEC-MCR shall provide a notification template ID and description to the EC-MCR.
		- b. Upon receipt of the activation message, ERO personnel responding from off site are to report to the alternate assembly area or their assigned offsite facility (JIC, State & County EOC, etc.).
	- 5. IF ERONS is not functioning, THEN the EC-MCR shall activate the ERO using Attachment 8, Manual ERO Notification/Activation.

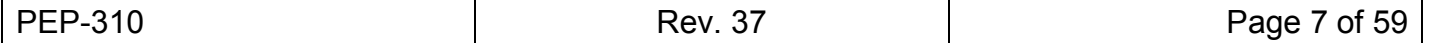

# **4.4. State and County Emergency Notifications**

- **NOTE:** Initial notification must occur within 15 minutes after the declaration of an emergency, a change in the EAL classification level, a change in a Protective Action Recommendation, or event termination.
- **NOTE:** Follow-up notification must occur within 60 minutes of the last notification while in a declared emergency.
- **NOTE:** If meteorological data is not available from ERFIS or the on-site Met Tower, then it will be necessary to obtain meteorological data from a back-up source, which include: the National Weather Service or Murray and Trettel.
	- 1. PREPARE the Notification Message
		- a. Prepare the transmitted portion of the Emergency Notification Form (ENF), referring to the guidelines in PEP-310 Attachment 10 as necessary, by:
			- (1) Using WebEOC® (Attachment 10) to prepare an automated version, or, if unavailable,
			- (2) Hand writing a paper copy of Attachment 9.
		- b. The SEC-CR (or ERM if the EOF is activated) must review the message content, edit as necessary, and approve it for release.
		- c. If time allows, the Emergency Notification Form (ENF) should be checked by a peer for completeness (including complete EAL description and lines 14-16, follow-up information on follow-up ENFs), correct times and dates and that any PARs "wind direction from" encompasses the meteorological data "wind direction from" on line 9 as a peer check. The preferred method is for the peer to read the ENF out loud to the originator of the ENF.

**NOTE:** WebEOC® ENFs are simultaneously faxed to each of the WPs, the State EOC and each of the county EOCs upon sending.

- 2. TRANSMIT the Notification Message (ENF) using Attachment 11, Instructions for State/County Notification Form (WebEOC<sup>®</sup>).
	- a. If unable to use WebEOC<sup>®</sup>, use Attachment 12, Instructions for State/County Notification Manual Method.

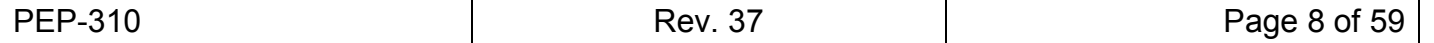

# <span id="page-13-0"></span>**4.5. Communications with the NRC**

- 1. During an incident at an NRC-licensed facility that is serious enough to potentially require onsite or offsite protective actions, or that involves a significant security event, it is likely that the NRC Executive Team (ET) Director (NRC Chairman or designated Commissioner) will desire to speak periodically with the licensee's management representative.
- 2. The ET Director receives information from the NRC staff responding to the incident. However, the ET Director may wish to receive a periodic executive summary from the licensee's management representative before passing it on to other stakeholders.
- 3. Some questions that the ET Director is likely to discuss are:
	- a. What are the licensee's current top priorities for the station?
	- b. Are there significant uncertainties about any aspect of the event (e.g., is the situation improving or degrading)?
	- c. Does the licensee need help from the NRC or other Federal agencies?
	- d. Is the licensee having any communication or staffing problems?
- 4. One method of meeting the requirement for "an open and continuous communication channel" for discussing security-related information is the use of a separate telecommunications Security Bridge. The NRC anticipates that the licensee will join the Security Bridge upon request from the NRC during events that meet the threshold for continuous communication with the NRC and have security implications. The use of this line will promote a clear communication method for security-related discussions and not interfere with operational communications established by the Emergency Notification System (ENS) or Health Physics Network (HPN). The spokesperson representing the licensee on the Security Bridge should be able to speak knowledgeably regarding security status and activities.

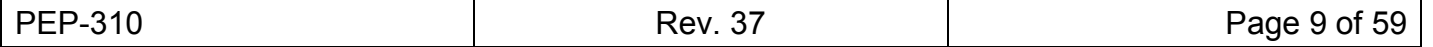

# **[4.5](#page-13-0) [Communications with the NRC](#page-13-0)** (continued)

- 5. The Security Bridge is recorded, but it is not a secure line. It is not approved for routine discussions involving classified or Safeguards Information (SGI). The NRC Resident Inspector's office at the facility and the Safeguards Team Room at the NRC Headquarters Operations Center are equipped with secure telephones for discussing and transmitting (via facsimile) classified information and SGI. Although NRC resident's secure phone may not be within the protected area, if feasible, this secure line should be used for discussing and transmitting classified information and SGI. However, 10 CFR 73.21(g)(3) does permit the transmission of SGI over a nonsecure line, such as the Security Bridge, during "emergency and extraordinary conditions" (e.g., an ongoing attack).
- 6. Information that the NRC is likely to request on the Security Bridge:
	- a. Has the facility sustained significant damage (including the central and secondary alarm stations), damage to the physical security features or security force, or loss of licensed materials?
	- b. What are the sources and status of offsite emergency assistance such as local law enforcement, state, federal (especially Federal Bureau of Investigation), National Guard?
	- c. Is additional federal assistance required such as personnel, material, and/or communications?
	- d. What compensatory measures have been implemented such as temporary barriers, relocation of responders?

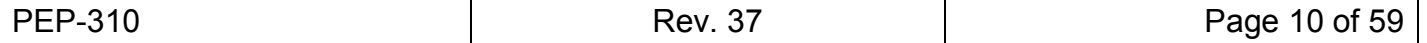

# <span id="page-15-0"></span>**4.6. Nuclear Regulatory Commission Notifications**

- **NOTE:** A qualified Emergency Communicator-NRC (EC-NRC) or SRO must be available to continuously communicate with the NRC via the Emergency Telecommunications System (ETS) or commercial telephone line within one hour of the initial event declaration.
	- 1. PREPARE the information for the NRC Notification.
		- a. ENF shall be used for initial NRC notification.
		- b. AP-617, Attachment 7, Reactor Plant Event Notification Worksheet, shall be used for follow up NRC notifications.
- **NOTE:** Initial notification must occur as soon as possible (but not to exceed one hour) following the declaration of an emergency or a change in the classification level, unless continuous communications are established.
- **NOTE:** Follow up notifications must occur within 60 minutes of the last NRC notification until the event is terminated.
- **NOTE:** Communications on the ETS are automatically recorded by the NRC.
	- 2. CONTACT the NRC Headquarters Operations Officer at the NRC Incident Response Center:
		- a. IF the ETS telephone is functional, THEN USE the ETS phone and dial the NRC Headquarters Operations Officer at the NRC Incident Response Center.
		- b. IF the ETS phone is not functional, THEN USE any operable telephone line to contact the NRC Headquarters Operations Officer at the NRC Incident Response Center.
		- c. IF telephone lines are NOT available, THEN use a satellite phone to make the required communication per Attachment 17.

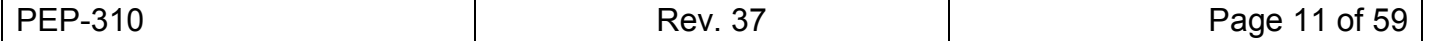

# **[4.6](#page-15-0) [Nuclear Regulatory Commission Notifications](#page-15-0)** (continued)

3. WHEN the Headquarters Operations Officer (HOO) responds, THEN say: "This is the Harris Nuclear Plant with an Emergency Message" and provide the emergency notification information.

**NOTE:** The NRC authentication code is located in the MCR near the Emergency Communicator desk.

- 4. RESPOND to any requests for additional information that you can answer, otherwise,
	- a. IF you cannot respond to a questions asked by the NRC, THEN STATE that you do not have that information, and it will be provided in a follow up message.
- **NOTE:** Section 4.5, Communications with the NRC, contains a list of possible questions the NRC may ask
	- b. RECORD all requests from the NRC in the facility log.
	- c. RECORD the name of the individual contacted and time of contact.

# <span id="page-16-0"></span>**4.7. ERDS Activation**

- **NOTE:** Emergency Response Data System (ERDS) shall be activated within 60 minutes of an Alert or higher classification
- **NOTE:** If ERDS is not functioning, plant data will have to be communicated to the NRC via the ETS.
	- 1. DISPLAY the ERDS activation application by one of the following methods:
	- 2. Using a Business LAN PC:
		- a. Open DAE icon:
			- Select Installations tab
			- Type ERDS in search box, then Enter
			- Click ERDS Shortcuts Nuclear HNP
			- Click Install
			- Follow prompts to install

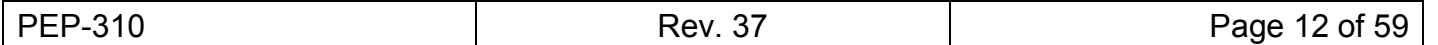

# **[4.7](#page-16-0) [ERDS Activation](#page-16-0)** (continued)

- 3. WHEN presented with the ERDS Status Control Screen, THEN SELECT the "Click to Activate" button.
- 4. WHEN presented with a confirmation dialog box, THEN SELECT "Yes" to activate ERDS.
- 5. CHECK the light beside the Mode selection transitions from red to green.
- 6. CHECK the ERDS status transitions to "Transmitting" with a current time and date stamp with a green indicating light.
	- a. IF either Mode or ERDS Status light becomes yellow for a period exceeding two minutes, THEN CONTACT DPS (HNP Engineering - Digital Plant Systems) for assistance.
	- b. IF either Mode or ERDS Status lights remain yellow for a period exceeding five minutes, THEN SELECT the "Click to Deactivate" button and VERIFY DPS has been notified.
- 7. IF ERDS will not transmit, THEN INITIATE measures to send ERDS Data manually to the NRC.
- **NOTE:** After ERDS is transmitting data, buttons at the bottom of the activation screen may be used to close the window or transition to the ERDS Details to view the data.
	- 8. Within a minute of a "Transmitting" ERDS Status the "Messages Sent" parameter, check that "Message Sent" begins to count by increments of 1 to indicate that data sets are being provided to the NRC.

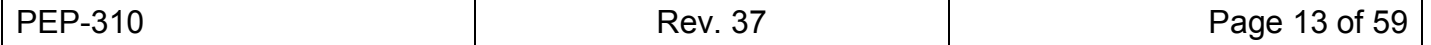

# **4.8. Notification of INPO, ANI and Global Risk Management**

- **NOTE:** For ANI and Global Risk Management, notification must occur within four hours after declaration of an Alert, Site Area Emergency, or General Emergency. This will typically be performed by the Communications Manager.
- **NOTE:** For INPO, notification must occur as soon as practical, but within one hour, after declaration of an Alert, Site Area Emergency, or General Emergency. **[\[5.1](#page-20-1)[.11\]](#page-20-4)** This will typically be performed by the Communications Manager.
- **NOTE:** For INPO, Everbridge Notification System has been programmed to provide the initial notification.
- **NOTE:** INPO and ANI only need to be notified one time per emergency.
	- 1. COMPLETE the Institute of Nuclear Power Operations (INPO), American Nuclear Insurers (ANI) and Global Risk Management Notification Form, Attachment 13, INPO/ANI/Global Risk Management Notification.
	- 2. CONTACT the INPO and ANI Duty Officers.
		- a. IF contact is made with an answering machine or answering service, THEN:
			- (1) STATE "This is the Harris Nuclear Plant" then include your name and your telephone number in order for the Duty Officer to return the call.
			- (2) ENTER "answering machine" or "answering service" instead of an individual's name on Attachment 13.
		- b. IF contact is made with a person, THEN READ the notification form to each person.
	- 3. READ the notification form directly to each Duty Officer.
	- 4. RECORD the name of the person notified, date and time.
	- 5. CONTACT the Global Risk Management and Insurance duty person and inform them that ANI has been notified of emergency classification.

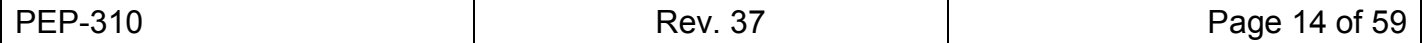

# **4.9. Transmittal of Plant Parameter Information to the TSC and EOF (ERFIS Failure)**

- 1. WHEN the EOF is activated, THEN the Admin and Logistics Manager (ALM) shall AUGMENT the existing MCR Staff with the following additional personnel, while continuing with this procedure:
	- a. One Licensed operator to report to the MCR to assist with data transmittal.
	- b. Additional administrative support to report to the TSC and EOF for posting data.
- 2. A licensed operator in the MCR shall:
	- a. PREPARE Attachment 14, Plant Parameter Information Form, at 15 minute intervals, or as appropriate.
	- b. TRANSMIT the Plant Parameter Information Form (PPIF) sheets, electronically or verbally to the TSC and EOF.
- 3. TSC and EOF administrative personnel should post information as follows:
	- a. DISTRIBUTE copies of the PPIF forms to appropriate personnel within the facilities, including the NRC
	- b. Present the information by transcribing on status boards or project onto screens (PCs, overhead, etc.)
- 4. TSC-ERFIS Operator and EOF-ERFIS Operator will:
	- a. PROVIDE updated plant information from the MCR to the TSC and EOF.
	- b. CLARIFY data as needed.
	- c. COORDINATE data needs of the OSC and JIC.

# **4.10. Event Termination**

**NOTE:** Attachment 7, Event Termination Notification Checklist, provides the PA Announcement to be made upon event termination.

- 1. The EC-MCR or Comm Director –TSC shall make a PA Announcement alerting all personnel on site of the event termination.
- 2. The EC-MRC or EC-NRC shall inform the NRC of event termination.

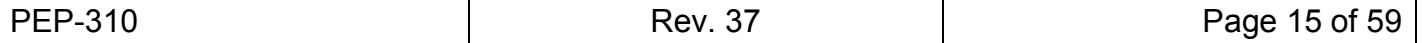

# **5.0 REFERENCES**

# <span id="page-20-1"></span>**5.1. Developmental References**

- 1. PEP-230, Control Room Operations
- 2. PEP-270, Activation and Operation of the Emergency Operations Facility
- 3. PEP-350, Protective Actions
- 4. AD-EP-ALL-0301, Activation of the Emergency Response Organization Notification System (ERONS)
- 5. SP-015, Emergency Plan Support
- 6. NRC IN 98-08, Information Likely To Be Requested If An Emergency Is Declared
- 7. FPP-012-09-LAF, Large Area Fire Pre-Plan
- <span id="page-20-6"></span>8. NRC Bulletin 2005-02, Emergency Preparedness and Response Actions for Security-Based Events
- <span id="page-20-3"></span>9. NRC Security Advisory for Power Reactors SA-07-01, Use of Authentication Codes to Validate Caller Identification During Imminent Threats and Physical Attacks
- <span id="page-20-2"></span>10. IER 11-39 Lack of Timely Emergency Response Organization and Emergency Response Facility Activation (OPEX 48903), Recommendation 1
- <span id="page-20-4"></span>11. Letter to Chief Nuclear Officers from Bill Webster, Senior Vice President, Industry Evaluations [PRR 582066] and clarified by CR 604119
- <span id="page-20-5"></span>12. NEI-12-01, Guideline for Assessing Beyond Design Basis Accident Response Staffing and Communication Capabilities
- 13. Reg Guide 1.214, Response Procedure for Potential or Actual Aircraft Attacks
- 14. AD-EP-ALL-0102, WebEOC® Maintenance and Administration
- 15. AD-EP-ALL-0202, Emergency Response Offsite Dose Assessment
- 16. AD-EP-ALL-0406, Duke Emergency Management Network (DEMNET)
- 17. NEI 99-02, Regulatory Assessment Performance Indicator Guidelines

# <span id="page-20-0"></span>**5.2. Implementing References**

- 1. PEP-110, Emergency Classification and Protective Action Recommendations
- 2. AP-003, General Plant Personnel Safety and Housekeeping
- 3. AP-617, Reportability Determination and Notification
- 4. EPL-001, Emergency Phone List
- 5. OMM-001, Operations Administrative Requirements
- 6. OP-189, Flex Portable Diesel Generator Operation Baldor 6KW Diesel Generator DG6E
- 7. CR 518636 & 620323, AFI (OP.1.2), Crew Monitoring by CRS/SM During Simulated Event (Committed to INPO - see CR 620323-06)
- 8. IER L1-13-10, Nuclear Accident at Fukushima Daiichi Nuclear Power Station (OPEX 599017)
- 9. IA-EP-ALL-0003, Risk Management and Insurance Departmental Interface Agreement

# **6.0 DIAGRAMS/ATTACHMENTS**

See Table of Contents.

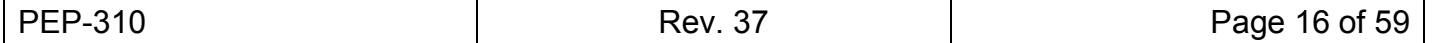

# **Attachment 1 - Request for Off-site Support**

Sheet 1 of 2

- <span id="page-21-0"></span>1. Support Determination
	- a. FIRE

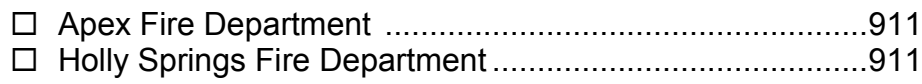

b. MEDICAL

Apex Rescue Squad (Ambulance) ....................................911

# c. LAW ENFORCEMENT

 Wake County Sheriff Department......................................911  $\Box$  Other (specify)

# 2. Contact the Support Organization

- a. Record a brief description of the reason for the request:
- b. Contact the selected organization and say, ""This is the Harris Nuclear Plant, please dispatch (*as designated in step 1*)"
- c. Request incoming response information:
	- (1) Number/type of vehicles: \_\_\_\_\_\_\_\_\_\_\_\_\_\_\_\_\_\_\_\_\_\_\_\_\_
	- (2) Number of responding personnel:\_\_\_\_\_\_\_\_\_\_\_\_\_\_\_\_\_\_\_
	- (3) Estimated Time of Arrival (ETA):
	- (4) Record time and date of phone call: \_\_\_\_\_\_\_\_\_\_\_\_\_\_\_\_
- d. If step c is received by a call back from the off-site responder, then record
	- $(1)$  Name of caller:
	- (2) Time of call back: \_\_\_\_\_\_\_\_\_\_\_\_\_\_\_\_\_\_\_\_\_\_\_\_\_\_\_\_\_\_\_

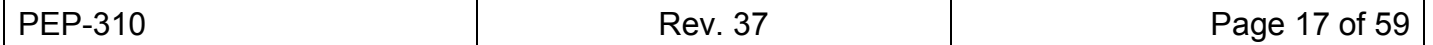

# **[Attachment 1 - Request for Off-site Support](#page-21-0)**

Sheet 2 of 2

- 3. Notify Security of the following information
	- a. Type of response (fire, law enforcement, ambulance)
	- b. Where to meet the off-site responders
	- c. Number/type of vehicles responding
	- d. Number of personnel responding
	- e. Estimated Time of Arrival
- 4. Notify Radiation Protection Duty Supervisor of the following information
	- a. Type of response (fire, law enforcement, ambulance)
	- b. Where the responders will be going
	- c. Estimated Time of Arrival
- 5. Notify EP Duty Specialist of the following information
	- a. Type of response (fire, law enforcement, ambulance)
	- b. Estimated Time of Arrival
- 6. Additional Notifications
	- a. Determine notifications required per PEP-350, Protective Actions, for notifying the receiving hospital to initiate the plan for handling a contaminated patient.
	- b. Determine notifications required per AP-617, Reportability Determination and Notification.
	- c. Determine notifications required per AP-003, Operations General Plant Personnel Safety and Housekeeping.
	- d. Determine notifications required per OMM-001, Operations Administrative Requirements.

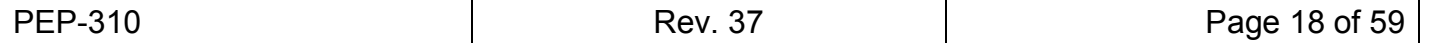

# **Attachment 2 - Unusual Event Notifications Checklist**

Sheet 1 of 1

- 1. Notification of On-Site Personnel Unusual Event, Standby Status
	- a. If there is a localized emergency (for example, high radiation, fire), include the type and location and instruct personnel to stand clear of the area in the PA Announcement.
		- (1) If Emergency Response Facilities will NOT be activated, make the following announcement over the PA system:

"**Attention all personnel; attention all personnel: An Unusual Event has been declared due to:***(brief description of initiating event, including localized emergency info from Step 1.a.)*

**Emergency Facility activation is not required at this time. ERO members monitor your ERO devices for escalation or termination messages.** 

**All personnel may continue with your present duties.** 

**Use of the PA system is restricted to emergency communications only**"

(2) If Emergency Response Facilities will be activated, make the following announcement over the PA system:

"**Attention all personnel; attention all personnel: An Unusual Event has been declared due to** (*brief description of initiating event, any localized emergency and instructions from step 1.a.*).

**All members of the ERO report to your designated emergency response facility.** 

**All non-ERO personnel may continue with your present duties.** 

- b. Repeat the PA Announcement.
- 2. Notification of the ERO of the Unusual Event
	- a. Notify the ERO in accordance with AD-EP-ALL-0301.
	- b. If ERONS is not working, then notify the ERO using Attachment 8, Manual Emergency Response Organization Activation.
- 3. Notify the state and local authorities within 15 minutes of the event classification via an initial ENF.
- 4. Notify the NRC immediately after notifying state and counties and no later than 60 minutes after the event classification via the initial ENF.

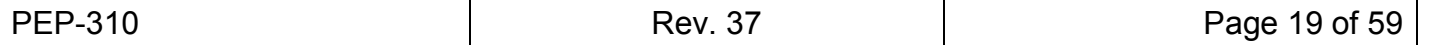

# **Attachment 3 - Alert Notifications Checklist**

Sheet 1 of 1

- 1. Notification of On Site Personnel Alert
	- a. If there is a localized emergency (for example, high radiation, fire), announce its type and location and instruct personnel to stand clear of this area.
	- b. If there is a potential for an airborne radiological release, announce that there will be no eating, drinking, or smoking until further notice
	- c. Sound the Site Evacuation Alarm for 15 seconds.
	- d. Make the following announcement over the PA system

"**Attention all personnel; attention all personnel: An ALERT has been declared due to** (*brief description of initiating event, any localized emergency and instructions from step 1.a. and 1.b.*).

**All members of the ERO report to your designated emergency response facility.** 

**All other HNP personnel exit the Protected Area and report to the Admin Building 2nd floor conference room area, and await instructions.** 

**All visitors, all nonessential contractor personnel, all declared pregnant females and all handicapped personnel please leave the site at this time.**

- e. Repeat the alarm and PA Message.
- 2. Notification of the ERO of the ALERT
	- a. Activate the ERO in accordance with AD-EP-ALL-0301.
	- b. If ERONS is not working, then activate the ERO using Attachment 8, Manual ERO Notification/Activation.
- 3. Notify the state and local authorities within 15 minutes of the event classification via an initial ENF.
- 4. Notify the NRC immediately after notifying state and counties and no later than 60 minutes after the event classification via the initial ENF.

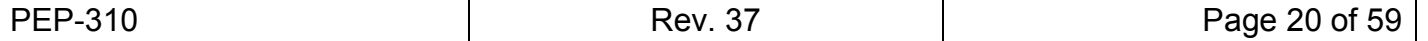

# **Attachment 4 - Site Area Emergency Notifications Checklist**

Sheet 1 of 1

1. Notification of On Site Personnel – Site Area Emergency

**NOTE:** Consider radiological conditions when preparing to evacuate personnel. if high dose rates will be encountered, it may be better to shelter non-essential personnel on site.

- a. If there is a localized emergency (for example, high radiation, fire), announce its type and location and instruct personnel to stand clear of this area.
- b. If there is a potential for an airborne radiological release, announce that there will be no eating, drinking, or smoking until further notice
- c. Sound the Site Evacuation Alarm for 15 seconds.
- d. Make the following announcement over the PA system

"**Attention all personnel; attention all personnel: A SITE AREA EMERGENCY has been declared due to** (*brief description of initiating event, any localized emergency and instructions from step 1.a. and 1.b.*).

**All members of the ERO report to your designated emergency response facility.** 

**All other personnel exit the Protected Area and leave the site.**

**Security, initiate accountability.** 

- e. Repeat the alarm and PA Message.
- 2. Notification of the ERO of the SITE AREA EMERGENCY.
	- a. Activate the ERO in accordance with AD-EP-ALL-0301.
	- b. If ERONS is not working, then activate the ERO using Attachment 8, Manual ERO Notification/Activation.
- 3. Notify the state and local authorities within 15 minutes of the event classification via an initial ENF.
- 4. Notify the NRC immediately after notifying state and counties and no later than 60 minutes after the event classification via the initial ENF.

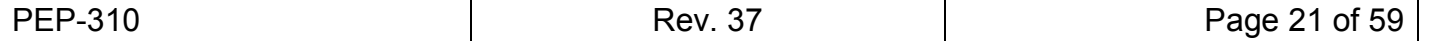

# **Attachment 5 - General Emergency Notifications Checklist**

Sheet 1 of 1

1. Notification of On Site Personnel – General Emergency

**NOTE:** Consider radiological conditions when preparing to evacuate personnel. If high dose rates will be encountered, it may be better to shelter non-essential personnel on site.

- a. If there is a localized emergency (for example, high radiation, fire), announce its type and location and instruct personnel to stand clear of this area.
- b. If there is a potential for an airborne radiological release, announce that there will be no eating, drinking, or smoking until further notice
- c. Sound the Site Evacuation Alarm for 15 seconds.
- d. Make the following announcement over the PA system

"**Attention all personnel; attention all personnel: A GENERAL EMERGENCY has been declared due to** (*brief description of initiating event, any localized emergency and instructions from step 1.a. and 1.b.*).

**All members of the ERO report to your designated emergency response facility.** 

**All other personnel exit the Protected Area and leave the site. Security, initiate accountability.** 

- e. Repeat the alarm and PA Message.
- 2. Notification of the ERO of the GENERAL EMERGENCY.
	- a. Activate the ERO in accordance with AD-EP-ALL-0301.
	- b. If ERONS is not working, then activate the ERO using Attachment 8, Manual ERO Notification/Activation.
- 3. Notify the state and local authorities within 15 minutes of the event classification via an initial ENF.
- 4. Notify the NRC immediately after notifying state and counties and no later than 60 minutes after the event classification via the initial ENF.

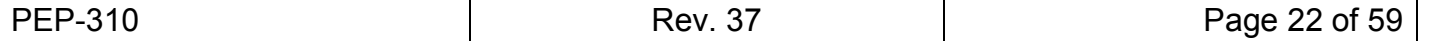

Sheet 1 of 4

- <span id="page-27-0"></span>1. Determine if the Threat is
	- a. EXTERNAL (Ground or Water)
	- b. AIRBORNE
- 2. Estimate the timing of the threat to the plant
	- a. Less than 5 minutes
	- b. 5- 30 minutes
	- c. Greater than 30 minutes
- 3. Verify Attachment 16, Accelerated Call to NRC for Security Events, has been completed. This is the NRC initial notification.
- 4. Deleted
- 5. If the threat is **EXTERNAL** (ground or water)

**NOTE:** During a security event, it may be advisable NOT to sound an alarm or make a PA announcement. Accountability may be delayed during security events.

- a. Sound the Site Evacuation Alarm for 15 seconds.
- b. Make ONE of the following announcements over the PA system
	- (1) If an external threat has been determined to be **less than five minutes away**, then the following announcement MAY be made over the PA system:

**"Attention all personnel; Attention all personnel: An imminent external threat has been identified as targeting the Harris Nuclear Plant. The threat is \_\_\_\_\_ minutes away. All plant personnel take shelter in the nearest substantial structure.** 

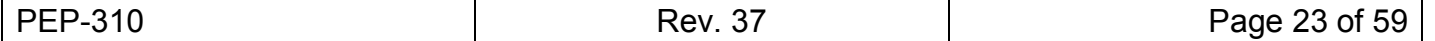

Sheet 2 of 4

(2) If an external threat has been determined to be **greater than five minutes but less than 30 minutes** away, then the following announcement MAY be made over the PA system:

**"Attention all personnel; Attention all personnel: An external threat has been identified as targeting the Harris Nuclear Plant. The threat is \_\_\_\_\_ minutes away. All plant personnel not currently under shelter relocate to either the Waste Processing Building or the nearest structure, prepare to take cover and wait for further instructions.** 

**Use of the PA system is restricted to emergency communications only."**

(3) If an external threat has been determined to be **greater than 30 minutes away**, then the following announcement MAY be made over the PA:

**"Attention all personnel; Attention all personnel: An external threat has been identified as targeting the Harris Nuclear Plant. The threat is \_\_\_\_\_ minutes away. All on-shift personnel remain onsite. ERO members report to the alternate Assembly Area in the HEEC. All nonemergency response personnel evacuate the site immediately.** 

**Use of the PA system is restricted to emergency communications only."**

- c. Repeat the Alarm and PA Message.
- 6. If the threat is AIRBORNE

**NOTE:** During a security event, it may be advisable NOT to sound an alarm or make a PA announcement. Accountability may be delayed during security events.

- a. Sound the Site Evacuation Alarm for 15 seconds.
- b. Make ONE of the following announcements over the PA system:
	- (1) If an airborne threat has been determined to be **less than five minutes** away, then the following announcement MAY be made over the PA system

**"Attention all personnel; attention all personnel: An imminent airborne threat has been identified as targeting the Harris Nuclear Plant. The threat is \_\_\_\_\_ minutes away. All personnel immediately take shelter in the nearest substantial structure."**

(Optional) **"Operations and Security personnel immediately extinguish exterior plant lighting.**

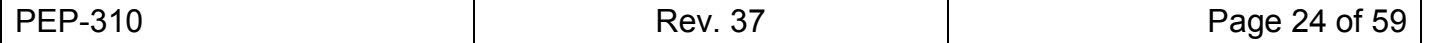

#### Sheet 3 of 4

(2) If an airborne threat has been determined to be **greater than five minutes but less than 30 minutes** away, then the following announcement MAY be made:

**"Attention all personnel; Attention all personnel: An airborne threat has been identified as targeting the Harris Nuclear Plant. The threat is \_\_\_\_\_ minutes away. All members of the ERO evacuate the site and report to the alternate Assembly Areas in the HEEC and EOF. All Fire Brigade Members, on-shift ERO personnel and operations personnel who are not assigned to the Main Control Room report to the Alternate Staging Area in the Chemical Warehouse. All non-emergency response personnel evacuate the site immediately."** 

(Optional) **"Operations and Security personnel immediately extinguish exterior plant lighting.** 

**Use of the PA system is restricted to emergency communications only."**

(3) If an airborne threat has been determined to be **greater than 30 minutes away**, then the following announcement MAY be made:

**"Attention all personnel; Attention all personnel: An airborne threat has been identified as targeting the Harris Nuclear Plant. The threat is \_\_\_\_\_ minutes away. All on-shift personnel remain onsite. ERO members report to the alternate Assembly Area in the HEEC. All nonemergency response personnel evacuate the site immediately.** 

(Optional) **"Operations and Security personnel immediately extinguish exterior plant lighting.** 

- c. Repeat the Alarm and PA Message.
- 7. Verify the ERO is activated in accordance with AD-EP-ALL-0301.
	- a. If ERONS is not working, then activate the ERO using Attachment 8, Manual Emergency Response Organization Activation.

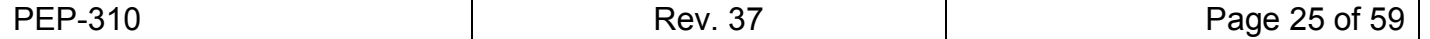

Sheet 4 of 4

**NOTE:** The Shift Manager/SEC-MCR will likely be on the phone with the original threat notification source.

- 8. At the earliest possible opportunity, initiate a conference call on the commercial telephone lines with
	- The original threat notification source(s)
	- The NRC
	- The State and local authorities
	- a. How to initiate a conference call:
		- (1) Initiate dial tone
		- (2) Press CONF button
		- (3) Dial first party's number
		- (4) When first party answers, press CONF button placing first party on **HOLD**
		- (5) Press CONF button again
		- (6) Dial second party's number
		- (7) When second party answers:
			- (a) Press CONF button, connecting the first two parties
			- (b) Announce the second party
		- (8) Repeat steps (2) through (7) until all desired parties are connected.

**NOTE:** During airborne threats, all emergency notifications can be given to State and local authorities via this conference call instead of the Duke Emergency Management Network (DEMNET).

- 9. Maintain continuous communication with all parties until:
	- The airborne threat is within 5 minutes of the plant
	- HNP has provide NRC with positive confirmation that:
		- Site Security, remaining onsite personnel and offsite response organizations have been notified or provided updated threat information.
		- The reactor has been shutdown.
- 10. Re-establish continuous communication:
	- As soon as practical after the impact **OR**
	- IF impact did not occur, THEN within 5 minutes of anticipated impact time.

# **Attachment 7 - Event Termination Notification Checklist**

Sheet 1 of 1

1. Make the following announcement over the PA system:

**"Attention all personnel; attention all personnel: The Emergency Event has been terminated. Complete all logs and assemble all event documentation. Ensure your Emergency Response Facility is left in a ready state.** 

**Use of the PA system is now unrestricted."**

- 2. Repeat the PA Message.
- 3. Notify the State and Counties within 15 minutes of the event termination via an initial ENF.
- 4. Notify the ERO of the event termination in accordance with AD-EP-ALL-0301.
- 5. Notify the NRC HOO of the event termination within 60 minutes of the termination.
- 6. Notify the Senior NRC resident of the event termination within 60 minutes of termination.

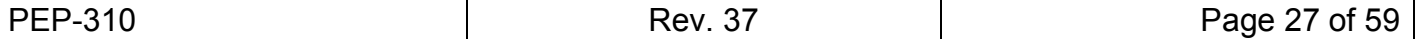

# **Attachment 8 - Manual ERO Notification/Activation**

Sheet 1 of 3

# <span id="page-32-0"></span>**Part A - Unusual Event Notification of Selected Personnel**

- **NOTE:** EPL-001, Emergency Phone List, contains home, work, and cell phone numbers for personnel filling ERO Positions.
- **NOTE:** The SEC may elect to notify personnel in addition to those listed below.
- **NOTE:** If a Security Event occurs during normal working hours, the SEC-MCR may elect to have ERO members report to their normal facilities.
	- 1. Contact the on-duty ERO member in the following positions, and notify them of the event.
		- a. If the on-duty person cannot be contacted, contact the other ERO members in that position until the position is filled.
		- b. If the callout is due to a Security Event and if instructed by the SEC-MCR, then tell ERO members to report to the alternate assembly areas in the HEEC.

# **ERO Position/Facility Person Contacted/Time** □ Site Emergency Coordinator-TSC

□ Emergency Response Manager / EOF

Emergency Preparedness Advisor/ EOF\_\_\_\_\_\_\_\_\_\_\_\_\_\_\_\_\_\_\_\_\_

- Company Spokesperson/ JIC \_\_\_\_\_\_\_\_\_\_\_\_\_\_\_\_\_\_\_\_\_\_\_\_\_\_\_\_\_
- 2. Contact and inform the Senior NRC Resident Inspector of the event.
- 3. Inform the SEC-MCR of the results of the notification.

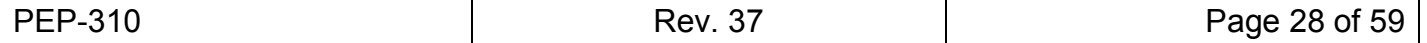

# **[Attachment 8 - Manual ERO Notification/Activation](#page-32-0)**

Sheet 2 of 3

# **Part B - Manual Call-Out for Events Requiring Facility Activation**

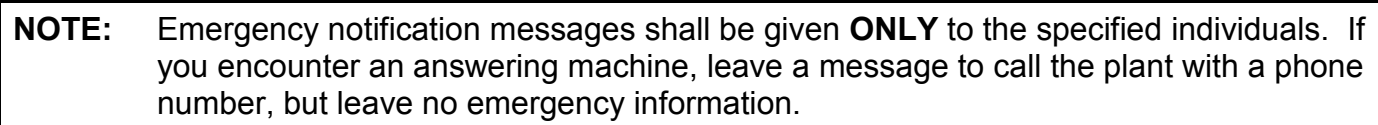

- 1. Contact the on-duty ERO member listed below.
	- a. If the on-duty person cannot be contacted, contact any of the other ERO members in that position.
	- b. Ask each individual if they are "Fit for Duty" (FFD).
		- (1) If FFD, advise them of the event declaration and that this is a manual call out of the ERO.
		- (2) If the individual is NOT fit for duty, tell them a response is not required at this time.
	- c. If the callout is due to a Security Event and if instructed by the SEC-MCR, tell ERO members to report to the alternate assembly areas in the HEEC or their assigned offsite facility (JIC, State & County EOC, etc.).

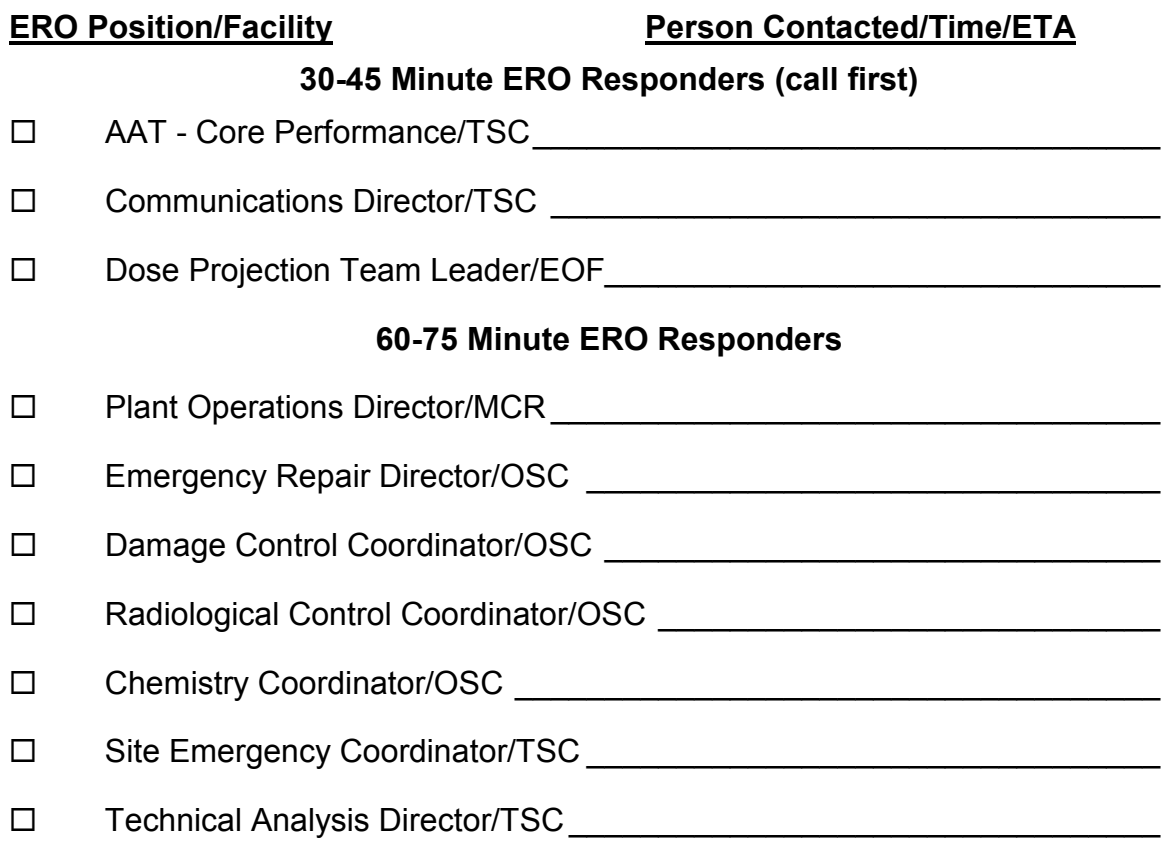

# **[Attachment 8 - Manual ERO Notification/Activation](#page-32-0)**

Sheet 3 of 3

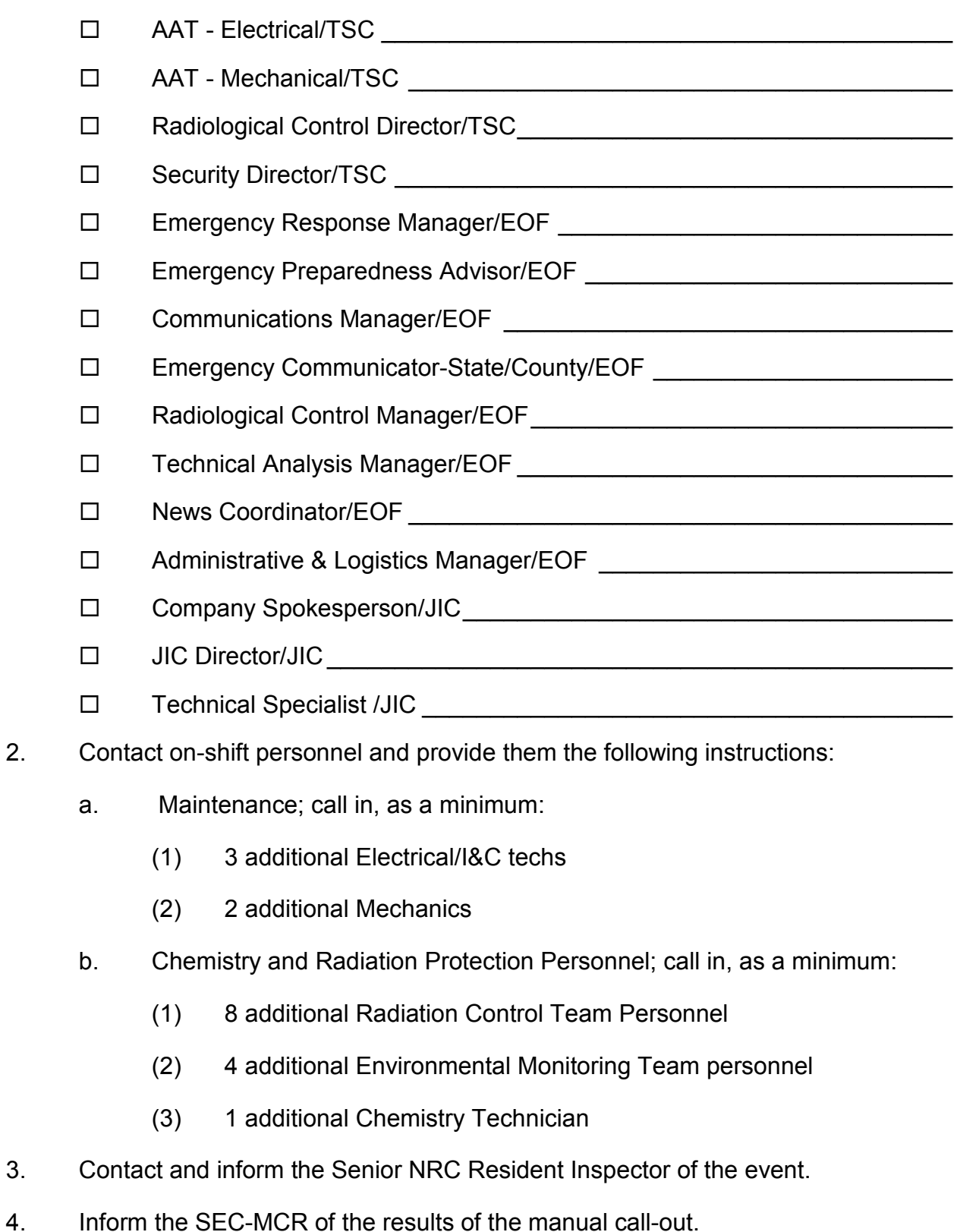

# **Attachment 9 - Nuclear Power Plant Emergency Notification Form**

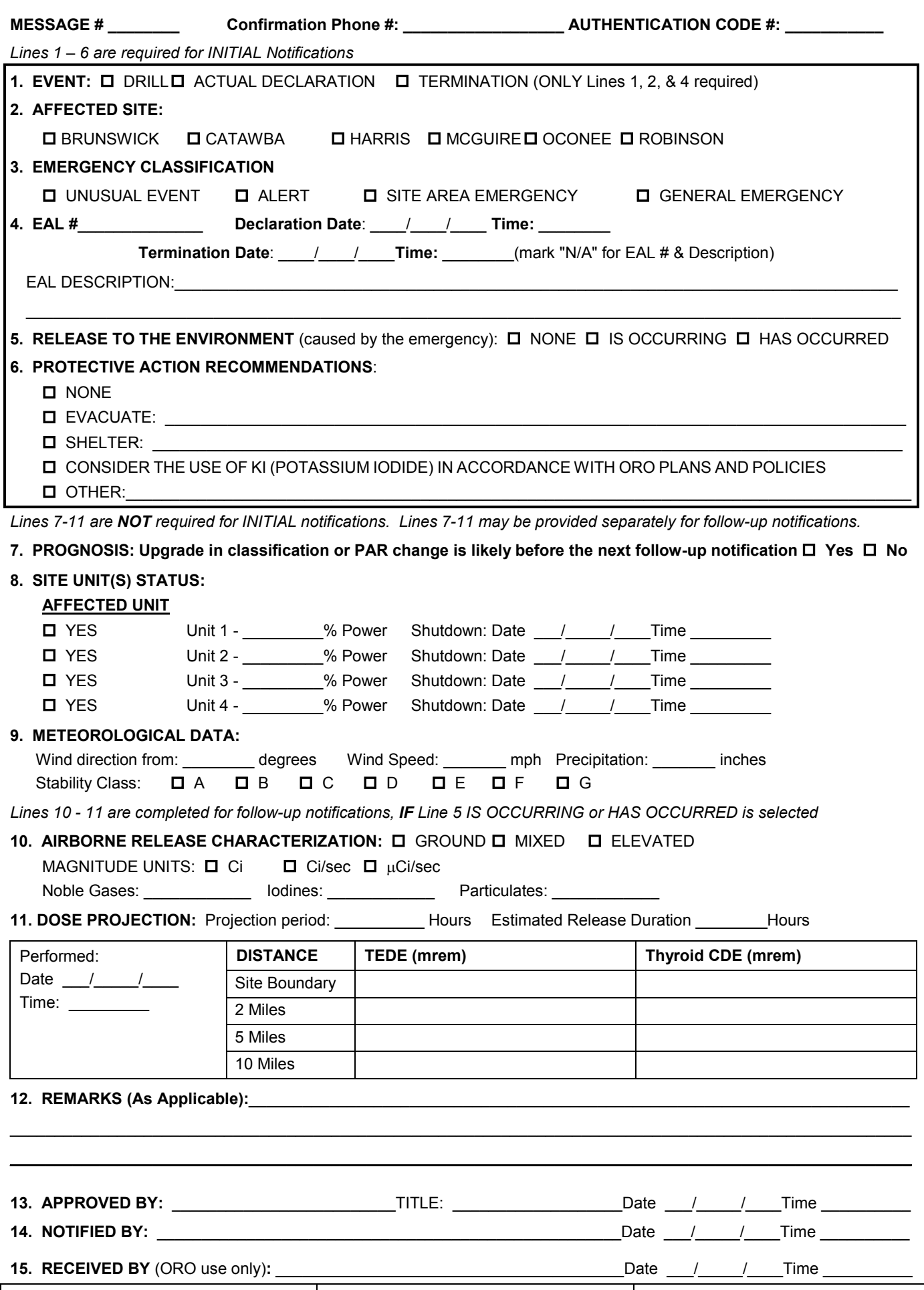

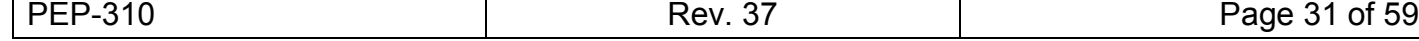

# <span id="page-36-0"></span>**Attachment 10 - Instructions For State/County Notification Form-– WebEOC® Method**

Sheet 1 of 8

# **Performed by the MCR-SEC, TSC- SEC or EOF-Communications Manager**

**NOTE:** Use 24 hour time with format (HHMM)

### **To access the WebEOC® Emergency Notification Form (ENF)**

- 1. Log on to computer using your ID and password
- 2. Access Duke Application Environment (DAE) on the desktop:
	- a. Select Shortcuts tab
	- b. Type WebEOC**®** in search box, then Enter
	- c. Click WebEOC**®**
	- d. Click Run Application
- 3. In the 'Position: field', using the pull-down menu, select your ERO position.
- 4. In the 'Incident: field', using the pull-down menu, select the appropriate response (HNP Real, HNP Drill with scenario number, HNP Training).
- 5. Click on 'OK', the WebEOC<sup>®</sup> Control Panel will open.
- 6. On the Control Panel under the 'Boards' header, select 'EN Form'; the Emergency Notification Messages panel will open.
- 7. If creating a new EN Form, then click on "Add Emergency Notification"
- 8. If revising an existing draft of an EN Form, then click on the "Edit" button in the "Details" column.

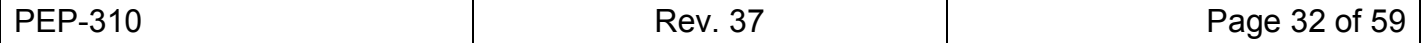

# **[Attachment 10 - Instructions For State/County Notification Form-–](#page-36-0) WebEOC® Method**

Sheet 2 of 8

# **ENF Completion Requirements**

**NOTE:** The form will automatically populate the message numbers in sequential order. **NOTE:** If WebEOC® is not available, use Attachment 9 and the instructions below using manual data entry. **NOTE:** Only Lines 1 through 6 are required for initial notifications

**NOTE:** WebEOC will require the selection of "Initial" or "Follow-up".

- 1. DRILL, ACTUAL DECLARATION, TERMINATION
	- a. Mark the form as DRILL, ACTUAL DECLARATION, or TERMINATION.
	- b. MESSAGE# will auto-increment each time a new message is started.
	- c. Ensure the message number in the Message# field is the correct number for this incident; correct as necessary.
- 2. AFFECTED SITE
	- a. Using the pull-down menu, select HARRIS.
- 3. EMERGENCY CLASSIFICATION
	- a. Mark the form with the applicable EMERGENCY CLASSIFICATION level listed below
		- (1) Mark UNUSUAL EVENT.
		- (2) Mark ALERT.
		- (3) Mark SITE AREA EMERGENCY.
		- (4) Mark GENERAL EMERGENCY.

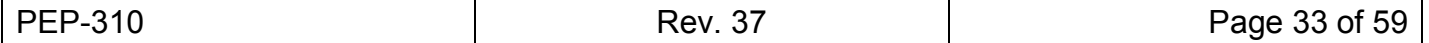

Sheet 3 of 8

- **NOTE:** All times should be indicated in 24 hour format.
- **NOTE:** Termination messages do not require Emergency Classification, EAL#, EAL Description, or Lines 5 through 11 to be completed; however it is advisable to describe the bases for the termination in Line 12.
- **NOTE:** No other information is to be entered on Line 4 except for the description. Additional information associated with the emergency may be entered as "Remarks" on Line 12.
- **NOTE:** For the termination message, WebEOC will auto-populate the N/A in Step 4.a(1) below.
	- 4. EAL #
		- a. Using the pull-down menu, select the appropriate EAL Reference Number for the 'EAL #' field.
			- (1) Enter "N/A" if making a TERMINATION message.
		- b. Enter Date and Time (or click on the Get Date button if using WebEOC) for Classification in the "Declaration Date:" and "Time" blanks.
		- c. Enter Date and Time (or click on the Get Date button if using WebEOC) for Termination in the "Termination Date" and "Time" blanks.
		- d. A short narrative of the event will auto-populate the 'EAL DESCRIPTION:' field.
- **NOTE:** Release to the Environment is an unplanned, quantifiable, airborne radiological release to the environment attributable to the emergency event.
- **NOTE:** A detectable Radiation Monitor reading increase is not required for a release to exist
	- 5. RELEASE TO THE ENVIRONMENT (caused by the emergency)
		- a. Mark NONE if there is no Emergency Release occurring as a result of the declared event.
		- b. Mark IS OCCURRING if there is an ongoing Emergency Release is occurring.
		- c. Mark HAS OCCURRED if an Emergency Release has occurred previously during the declared emergency and is no longer occurring.

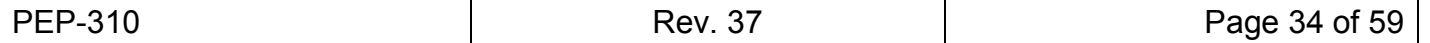

**[Attachment 10 - Instructions For State/County Notification Form-–](#page-36-0) WebEOC® Method**

Sheet 4 of 8

- 6. PROTECTIVE ACTION RECOMMENDATIONS
	- a. Mark NONE for Unusual Event, Alert, and Site Area Emergency classifications.
	- b. For General Emergency was marked on Line 3, then mark PROTECTIVE ACTION RECOMMENDATIONS as appropriate per PEP-110.
		- (1) Mark EVACUATE if a General Emergency has been declared and enter each of the subzones for which this recommendation applies (i.e., A, B, C, D, E).
		- (2) Mark SHELTER if a General Emergency has been declared and enter the subzones which this recommendation applies (i.e., A, B, C, D, E).
		- (3) Mark "CONSIDER THE USE OF KI (POTASSIUM IODINE) IN ACCORDANCE WITH ORO PLANS AND POLICY", if a General Emergency has been declared and when Dose Projection or Actual Dose Readings are equal to or greater than 5000 mrem Thyroid CDE at the site boundary.
		- (4) Mark OTHER if a General Emergency has been declared and other PARs (e.g., PAR beyond 10 miles) are being recommended.
- **NOTE:** Emergency Release is defined as ANY unplanned quantifiable discharge to the environment of radioactive effluent attributable to a declared emergency event (i.e. any SG tube leak, RCS leak outside containment, or fuel handling accident that results in a declared emergency is to be reported as an "Emergency Release.")
- **NOTE:** A detectable Radiation Monitor reading increase is not required for a release to exist
	- 7. PROGNOSIS
		- a. Mark YES if it is likely that a higher emergency classification declaration or a change in PARs will be required before the next follow-up notification. Otherwise, mark NO.
			- (1) Termination messages do not require Item 8 to be filled in.

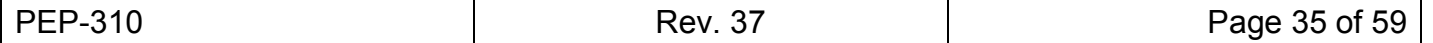

# **[Attachment 10 - Instructions For State/County Notification Form-–](#page-36-0) WebEOC® Method**

Sheet 5 of 8

- 8. SITE UNIT(S) STATUS
	- a. Click on the 'Import Plant/MET Data' button. This will auto-populate the following fields for Line 9:
		- (1) 'Wind Direction from'
		- (2) 'Wind Speed'
		- (3) 'Precipitation'
		- (4) Stability Class'
	- b. Mark YES for the unit affected by the emergency.
		- (1) Termination messages do not require Item 8 to be filled in.
		- (2) Enter "0" if the reactor is shutdown.
		- (3) Enter reactor power in % if reactor is not shutdown.
	- c. For Shutdown Conditions
		- (1) Click on 'Get Date' button to auto-populate the current date.
		- (2) Enter time of reactor shutdown in the Time field.
- **NOTE:** All Meteorological data entered shall be a 15 minute average as referenced below. Ensure the input data is not instantaneous data.
- **NOTE:** The following ERFIS plots provide meteorological data:
	- **QP MET** consist of MMT1014 (Wind Direction), MMT1008 (Wind Speed), MMT1003 (Precipitation) and MMT1017 (Stability Class)
	- **QP METDELTA** consists of MMT1004 and MMT1005 (15 minute average delta) and MMT2004 and MMT2005 (Instantaneous Delta)
	- 9. METEOROLOGICAL DATA
		- a. Ensure data import has taken place.
		- b. If the auto populate feature doesn't work, enter data manually using the following ERFIS points:
			- (1) Wind Direction from (MMT1014)
			- (2) Wind Speed (MMT1008)
			- (3) Precipitation (MMT1003)
			- (4) Stability Class (MMT1017)

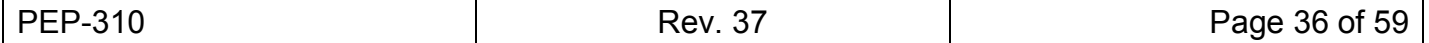

Sheet 6 of 8

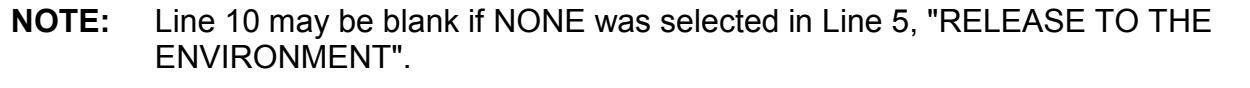

**NOTE:** Selecting "Import Dose Projection Data" will auto-populate both Sections 10 and 11.

# 10. AIRBORNE RELEASE CHARACTERIZATION

- a. Mark "Ground" for a release point that is less than 100 meters in height from ground level.
- b. Mark "Mixed" for a release that is both from an elevated and ground level source.
- c. Mark "Elevated" for a release point that is equal to or greater than 100 meters from ground level.
- d. MAGNITUDE UNITS
	- (1) Enter UNITS in μci/sec
	- (2) Enter values for:
		- (a) Noble Gases
		- (b) Iodines
		- (c) Particulates
	- (3) Enter Stop Time for the release stop time.
	- (4) Enter Stop Date.

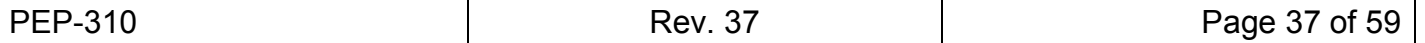

# **[Attachment 10 - Instructions For State/County Notification Form-–](#page-36-0) WebEOC® Method**

Sheet 7 of 8

- 11. DOSE PROJECTIONS
	- a. If not auto-populated, enter value for Projection Period.
	- b. If not auto-populated, enter value for Estimated Release.
	- c. Enter date/time from the Unified RASCAL Interface (URI) Dose Projection report in 'Performed'.
	- d. Enter 'Projection Performed' Date.
	- e. Record TEDE and Thyroid CDE results in columns, ensuring units are in mRem.

**NOTE:** All Thyroid CDE is based on adult dose in mrem

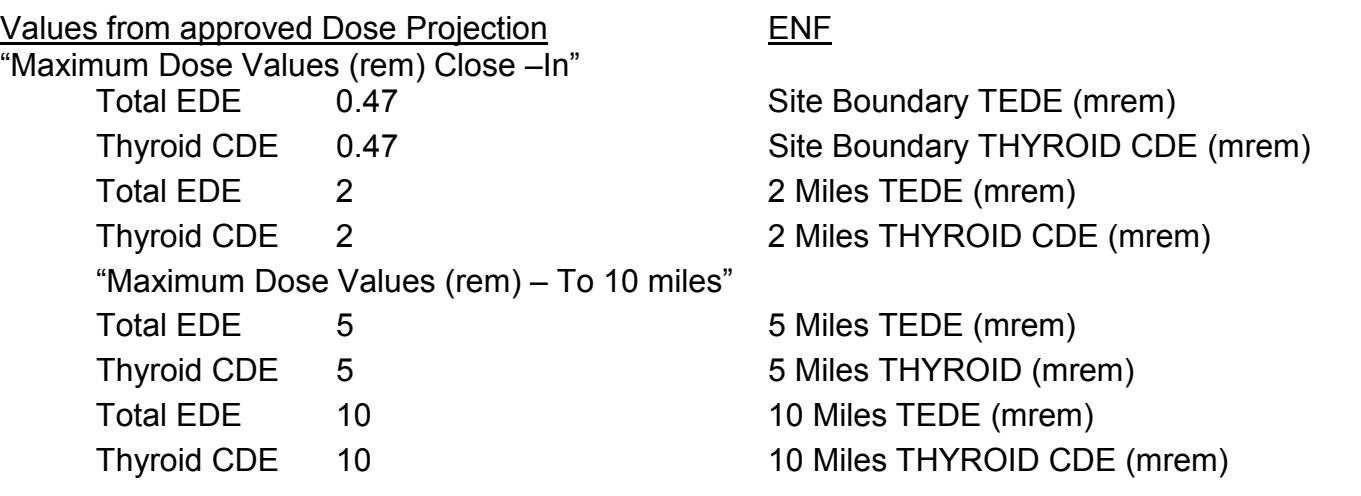

# 12. REMARKS

- a. If completing section, use short narrative in layman's terms. Do NOT use acronyms. Include the following types of information, if desired:
	- (1) Emergency response actions underway (i.e., site evacuation)
	- (2) Requests for offsite assistance (i.e., ambulance, fire support)
	- (3) Facility activation status (i.e., TSC, OSC, EOF, JIC)
	- (4) Injured/contaminated individuals
	- (5) Any reason causing/requiring a PAR change
	- (6) Estimate of any surface contamination in the plant, onsite or offsite
	- (7) If EAL description includes an "or," more specific information is desired in "remarks" section (i.e., Hostile Action based EALs that include both a Hostile action or an airliner attack).

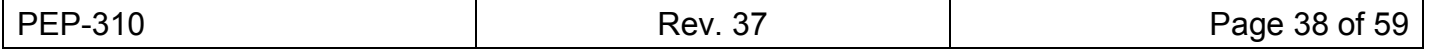

# **[Attachment 10 - Instructions For State/County Notification Form-–](#page-36-0) WebEOC® Method**

Sheet 8 of 8

# 13. APPROVED BY

a. If at any time a printed copy of the draft ENF is desired, then select the "print draft" button.

**NOTE:** Clicking the "Approve" button on the WebEOC® EN Form will automatically open the WebEOC® "Emergency Notification Fax Management" panel with the recipient name list auto-populated.

- b. Enter SEC or ERM name in the 'Approved by' field
- c. From the pull-down menu select the appropriate 'Title'.
- d. Click on the "Get Time" button or enter the 'Time' of the approval.
- e. Click on the 'Get Date' button for the current date to populate the field.
- f. Click the 'Validate' button to validate completion of required fields..
- g. Click "Approved" button to approve form.
- 14. NOTIFIED BY
	- a. Enter name of individual who will be notifying the State and Counties.
- 15. RECEIVED BY
	- a. Should be left blank when sent to the State and Counties. This will be completed by each offsite agency upon receipt of the message.

# **Faxing the Form Using WebEOC®**

- (1) Verify Fax "Recipient Name" list is correct
- (2) Click on the "Send Fax" button
- (3) Click on OK; the "Emergency Notification Messages" panel will open

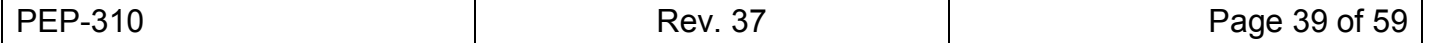

Sheet 1 of 5

# <span id="page-44-0"></span>**Communicating the Emergency Notification Form (ENF) to the Off-Site Agencies**

- **NOTE:** For non-functioning Telecomm systems, refer to EPL-001, Emergency Phone List, for alternate means of contacting State and Counties.
- **NOTE:** Notify the Enterprise Help Desk (PICASSO) to report a telecomm problem.
- **NOTE:** State/County notifications are usually performed by the MCR-Emergency Communicator or EOF-State/County Emergency Communicator

# **To access the WebEOC® Emergency Notification Form (ENF)**

- 1. If already logged in to WebEOC<sup>®</sup>, go to the "Emergency Notification Messages" panel and Click "view" in the appropriate EN Form column.
	- a. The "Emergency Notification Fax Management" panel will open with the "Government Agencies Notified" auto-populated
	- b. Go to step 3
- 2. If not logged in to WebEOC<sup>®</sup>, then Log on to computer using your ID and password
	- a. Access Duke Application Environment (DAE) on the desktop:
	- b. Select Shortcuts tab
	- c. Type WebEOC<sup>®</sup> in search box, then Enter
	- d. Click WebEOC®
	- e. Click Run Application
	- f. In the 'Position: field', using the pull-down menu, select your ERO position.
	- g. Click 'OK', the WebEOC® Control Panel will open.
	- h. On the Control Panel under the 'Boards' header, select 'EN Form' the Emergency Notification Messages panel will open.
	- i. Click "view" in the appropriate EN Form column.

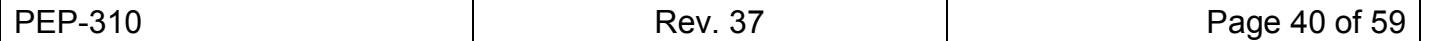

Sheet 2 of 5

# **Contacting State and Counties**

- **NOTE:** The State and County Authentication Code Words are located in the EC-MCRs position notebook, in the Key locker at the Auxiliary Control Panel (ACP) and in the Emergency Response Facility (EOF) Supply Cabinet. An automated version is also contained in WebEOC®.
- **NOTE:** Notification to off site agencies shall be completed within 15 minutes of an emergency declaration or event termination. If this time will be challenged, it is permissible to contact the State and Counties on the phone and take roll call after an emergency has been declared, but prior to receiving the emergency message.
	- 3. If requested by the State, provide the authentication code word.
	- 4. Prior to making the notification call, review the ENF.
		- a. Go to Step 7 and annotate
			- (1) the classification of emergency,
			- (2) "has been declared" for initial notification
			- (3) "remains in effect" for follow up notification.
			- (4) Protective Action Recommendations
		- b. Go to step 11 and annotate the message number.
	- 5. Using DEMNET, use the "HNP Notify" button on the DEMNET display. This initiates a group call to the Warning Points and EOCs.
	- 6. Wait for the initial response and say, "**This is the Harris Nuclear Plant, stand by for an emergency message.**"
	- 7. After the responses cease, say, "**This is the Harris Nuclear Plant,**
		- $\Box$  An Unusual Event has been declared/ remains in effect
		- $\Box$  An Alert has been declared/remains in effect
		- $\Box$  A Site Area Emergency has been declared/remains in effect
		- $\Box$  A General Emergency has been declared/remains in effect; Protective Action recommendations are evacuate subzones and shelter subzones with the subset of  $\sim$
		- $\Box$  Emergency Event has been terminated
	- 8. Record the current time and date (24 hour clock). <u>Successome</u> (This is ENF Notification time)

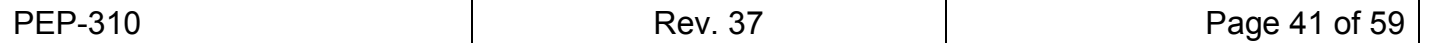

Sheet 3 of 5

- 9. Determine which agencies you have on the phone by taking roll call.
	- □ State
	- □ Wake County
	- $\Box$  Chatham County
	- $\Box$  Harnett County
	- $\Box$  Lee County
- 10. If one or more organizations did not respond to roll call, then continue with the notification process.
- 11. Determine which agencies have received the WebEOC<sup>®</sup> Emergency Notification Form. Say, "Emergency Notification Message Number \_\_\_\_\_was sent using **WebEOC®. Please confirm a legible copy has been received by answering to roll call.**"
	- $\square$  State
	- □ Wake County
	- $\Box$  Chatham County
	- □ Harnett County
	- $\Box$  Lee County
	- a. **IF** anyone has not yet received their fax or WebEOC® copy, **THEN WAIT** to allow the agency to retrieve the fax.
	- b. **IF** any agency responds that they are having difficulty reading the ENF or still has not received a fax, **THEN REQUEST** that agency to remain on the line at the end of the notification.
		- (1) Refer to Step 15 to read the ENF to the agency remaining on the phone.
	- c. If requested by the State, supply an authentication code word.
		- (1) **RECORD** Authentication number provided by State:
		- (2) If using WebEOC® for Authentication, then **ENTER** the Authentication number in the AUTHENTICATION field on the "Emergency Notification Fax Management" panel
			- (a) **CLICK** on the "Get Authentication Code" button; the corresponding authentication code words will automatically appear
			- (b) **RESPOND** to the State with the authentication code words
		- (3) If using the State and County Authentication Code Words List, **RESPOND** to the State with the corresponding word from the list of authentication code words

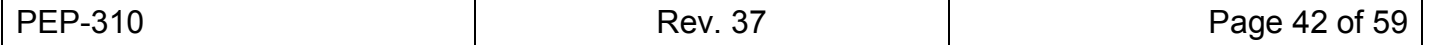

Sheet 4 of 5

- 12. Say *"***Are there any questions?**"
	- a. If necessary, correct any errors or clarify misunderstood information.
- 13. Perform the roll call as appropriate. Say *"***Respond to roll call with your name."**
	- $\square$  State □ Wake County Chatham County Harnett County □ Lee County
- 14. When completed, say, "**This is the end of the emergency notification. You may leave the network. This is the Harris Nuclear Plant, out.**"
- 15. If any agency previously responded that they are having difficulty reading the ENF or still have not received a fax, then perform the following:
	- a. Read the entire form beginning at Line 1 to the responding locations as follows:
		- (1) Identify each line by number before communicating the content.
		- (2) Spell difficult words.
	- b. Say "**Are there any questions?**"
		- (1) If necessary, correct any errors or clarify misunderstood information.
	- c. Say "**Copies of this notification will be sent by fax.**"
- 16. If a fax needs to be sent to any agency/location, then notify Communications Manager.
- 17. If one or more organizations did not respond to roll call, then contact missing agency(ies) using DEMNET or commercial phones.
	- a. Inquire if ENF fax was received.
	- b. If fax was not received, then resend fax or provide information manually.
- 18. Enter the Notification Time and date recorded in step 8 into the WebEOC<sup>®</sup> Notification Time and Date field on the "Emergency Notification Fax Management" panel.

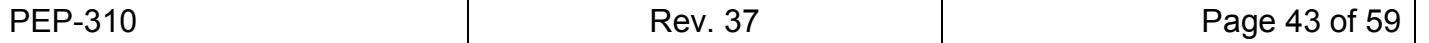

### Sheet 5 of 5

- 19. Enter the first and last names of the roll call into the WebEOC**®** Government Agencies Notified "Received By" column on the "Emergency Notification Fax Management" panel.
	- a. Click on the Date/Time button to auto-populate the Date/Time field.
- 20. Click Save.
- 21. In Off-Site Communications module of WebEOC**®**, add entry (initial or follow-up) of notification.
- 22. If performed from the EOF, then on the Communications Room board, add entry (initial or follow-up) of notification.

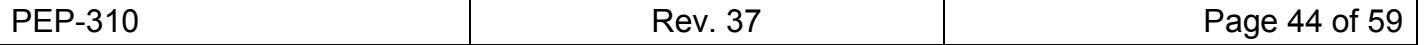

# **Attachment 12 - Instructions for State/County Notification Manual Method**

Sheet 1 of 3

# <span id="page-49-0"></span>**Communicating the Emergency Notification Form (ENF) to the Off-Site Agencies**

# **Contacting State and Counties**

- **NOTE:** For non-functioning Telecomm systems refer to EPL-001, Emergency Phone List, for alternate means of contacting State and Counties.
- **NOTE:** Notify the Enterprise Help Desk (PICASSO) to report a telecomm problem.
- **NOTE:** The State and County Authentication Code Words are located in the EC-MCRs position notebook, in the Key locker at the Auxiliary Control Panel (ACP) and in the Emergency Response Facility (EOF) Supply Cabinet. An automated version is also contained in WebEOC®.
	- 1. If requested by the State, provide the authentication code word.
	- 2. Prior to making the notification call, review the ENF.
		- a. Go to Step 5 and annotate
			- (1) the classification of emergency
			- (2) "has been declared" for initial notification
			- (3) "remains in effect" for follow up notification
			- (4) Protective Action Recommendations
	- 3. Using DEMNET, use the "HNP Notify" button on the DEMNET display. This initiates a group call to the Warning Points and EOCs.
	- 4. Wait for the initial response and say: "**This is the Harris Nuclear Plant, stand by for an emergency message.**"
	- 5. After the responses cease, say, "**This is the Harris Nuclear Plant**,
		- $\Box$  An Unusual Event has been declared/ remains in effect"
		- $\Box$  An Alert has been declared/remains in effect"
		- $\Box$  A Site Area Emergency has been declared/remains in effect"
		- $\Box$  A General Emergency has been declared/remains in effect; Protective Action recommendations are evacuate subzones and shelter subzones \_\_\_\_\_\_\_\_\_\_\_\_\_\_\_"
		- $\Box$  Emergency event has been terminated
	- 6. Record the current time and date (24 hour clock) on line 2 of the ENF.

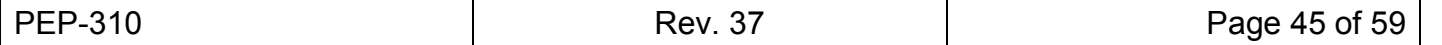

# **[Attachment 12 - Instructions for State/County Notification Manual Method](#page-49-0)**

Sheet 2 of 3

- 7. Determine which agencies you have on the phone by taking roll call.
	- $\Box$  State
	- □ Wake County
	- $\Box$  Chatham County
	- $\Box$  Harnett County
	- $\Box$  Lee County
- 8. If one or more organizations did not respond to roll call, then continue with the notification process.
- 9. Say, **"This is the Harris Nuclear Plant, Please record the following information on an Emergency Notification Form."** (Pause to allow the locations to retrieve a form).
- 10. Say "Line 1, Emergency Notification message number
- 11. Say, **Line 4, (classification)**
	- $\Box$  An Unusual Event has been declared/ remains in effect"
	- $\Box$  An Alert has been declared/remains in effect"
	- $\Box$  A Site Area Emergency has been declared/remains in effect"
	- $\Box$  A General Emergency has been declared/remains in effect"
- 12. Say Line 5, **"Protective Action recommendations are evacuate subzones and shelter the subzone which this recommendation applies"**
- 13. Read the entire form beginning at line 1 to the responding locations as follows:
	- a. Identify each line by number before communicating the content.
	- b. Spell difficult words.
	- c. Complete reading the remainder of the form (from line 3).
	- d. Print and enter your name on line 17 of the form for "**Notified By:**"

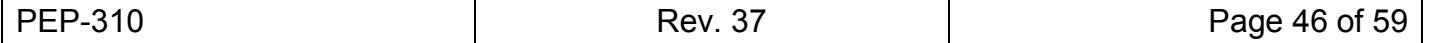

# **Attachment 12 - Instructions for [State/County Notification Manual Method](#page-49-0)**

Sheet 3 of 3

# 14. Say, **"Are there any questions?"**

a. If necessary, correct any errors or clarify misunderstood information.

# 15. Say, *"***Copies of this notification will be sent to you via Fax."**

# 16. Say, *"***Respond to roll call with your name."**

- a. Call roll and record the information below. Identify the applicable location for each agency.
- $\square$  State
- □ Wake County  $\boxed{\qquad \qquad } \Box \quad {\sf Chatham}\ \textsf{County}\ \underline{\qquad \qquad }\qquad \qquad \qquad \qquad \qquad \qquad \Box \qquad \Box$  Harnett County  $\Box$  Lee County
- 17. End the call by saying, **"This is the end of the emergency notification. You may leave the network. Harris Nuclear Plant out."**
- 18. If performed from the MCR, fax the Emergency Notification Form to the WP's, EOC's, TSC and EOF using the button labeled "DEL".
- 19. If performed from the TSC or EOF, fax a copy of the ENF to the applicable WPs and/or EOCs utilizing the applicable rapid dial buttons.
- 20. If one or more organizations did not respond to roll call, then contact missing agency(ies) using DEMNET or commercial phones.
	- a. Inquire if ENF fax was received.
	- b. If fax was not received, then resend fax or provide information manually.
- 21. In Off-Site Communications module of WebEOC**®**, add entry (initial or follow-up) of notification.
- 22. If performed from the EOF, then on the Communications Room board, add entry (initial or follow-up) of notification.

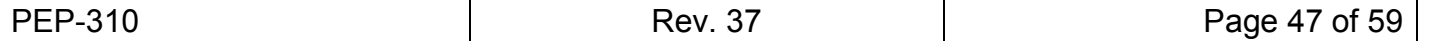

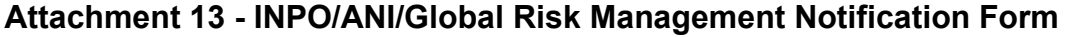

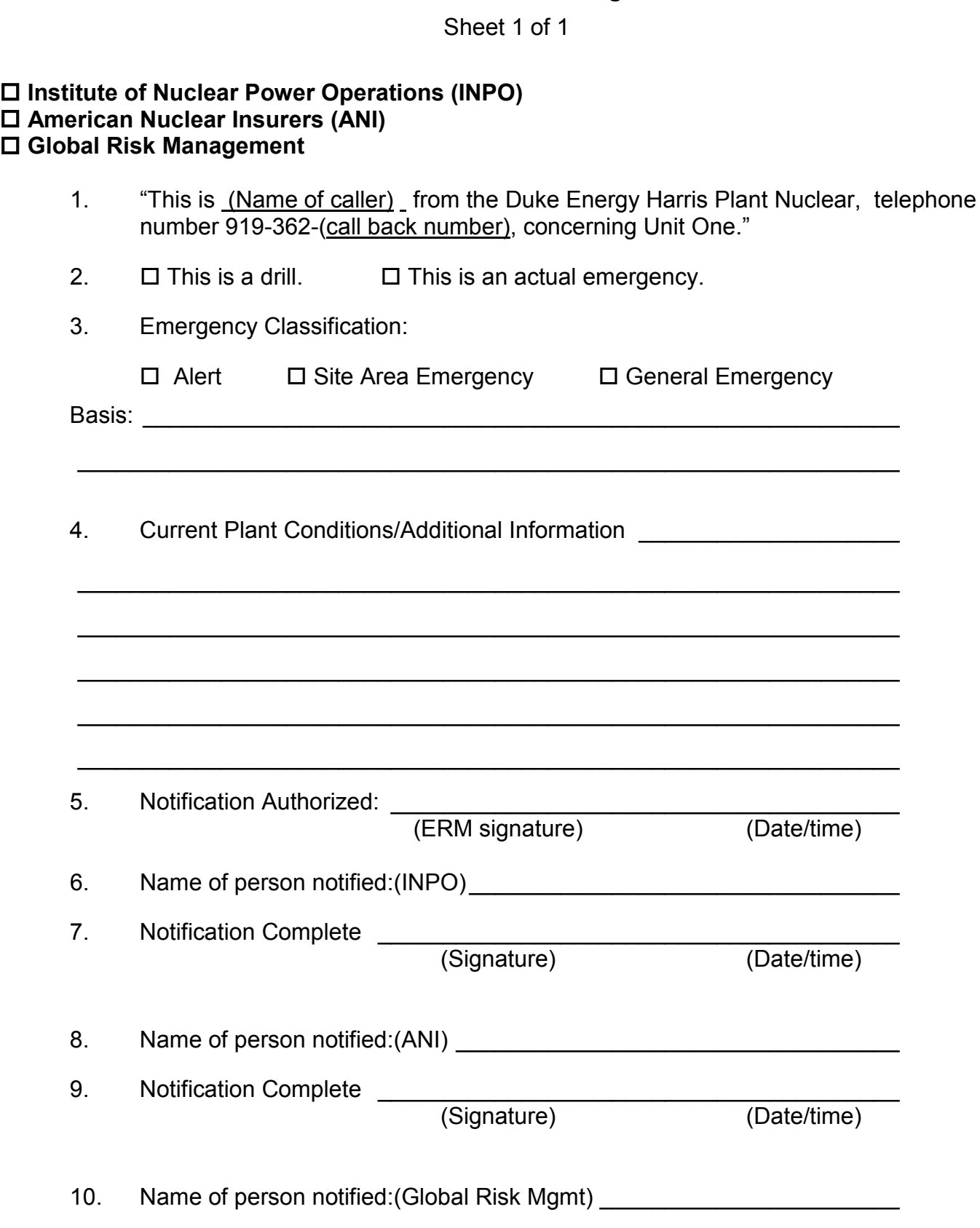

11. Notification Complete \_\_\_\_\_\_\_\_\_\_\_\_\_\_\_\_\_\_\_\_\_\_\_\_\_\_\_\_\_\_\_\_\_\_\_\_\_\_\_\_ (Signature) (Date/time)

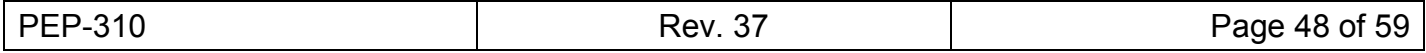

Sheet 1 of 5

<span id="page-53-0"></span>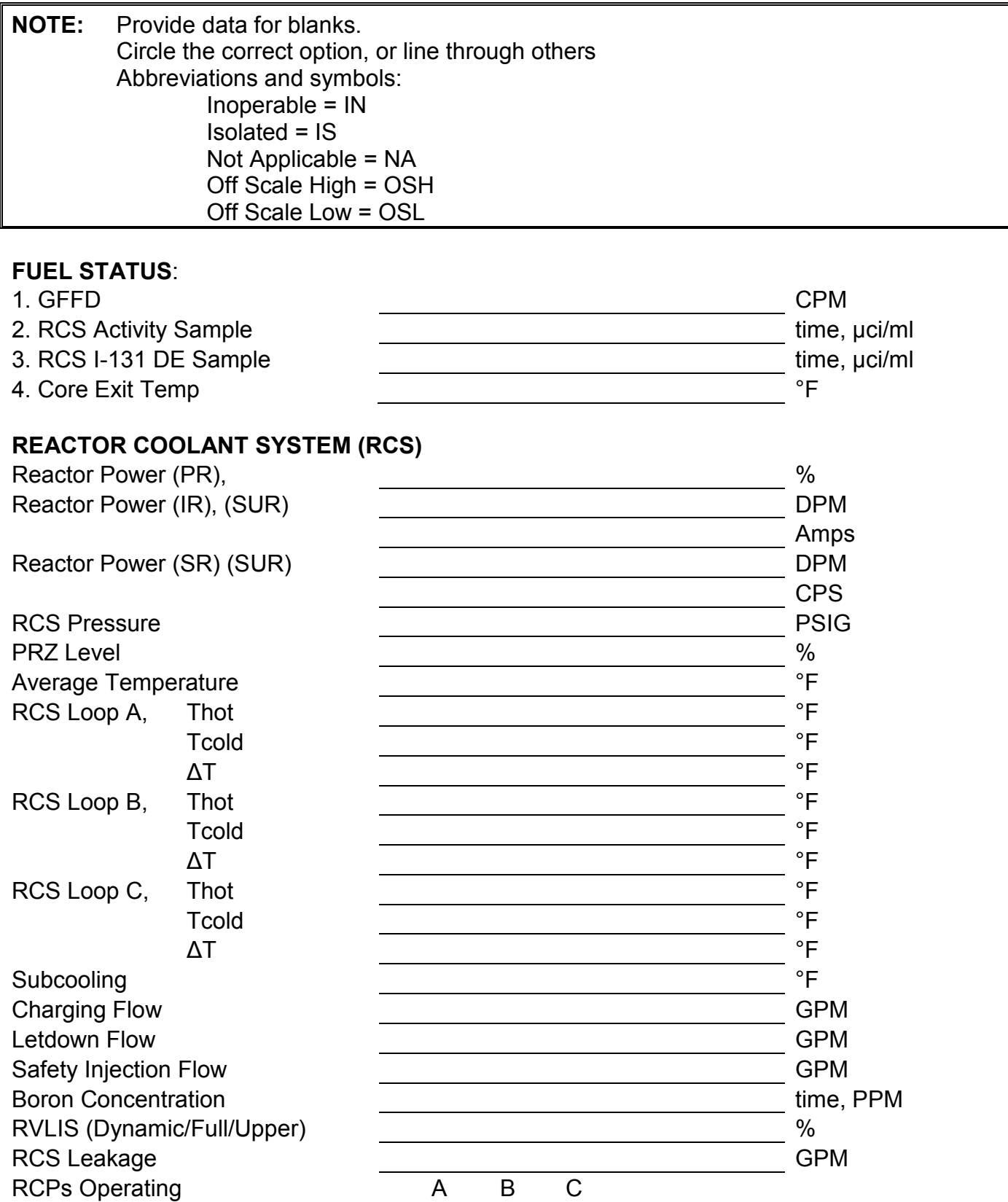

PEP-310 **Rev. 37** PEP-310 **PEP-310** Rev. 37

Sheet 2 of 5

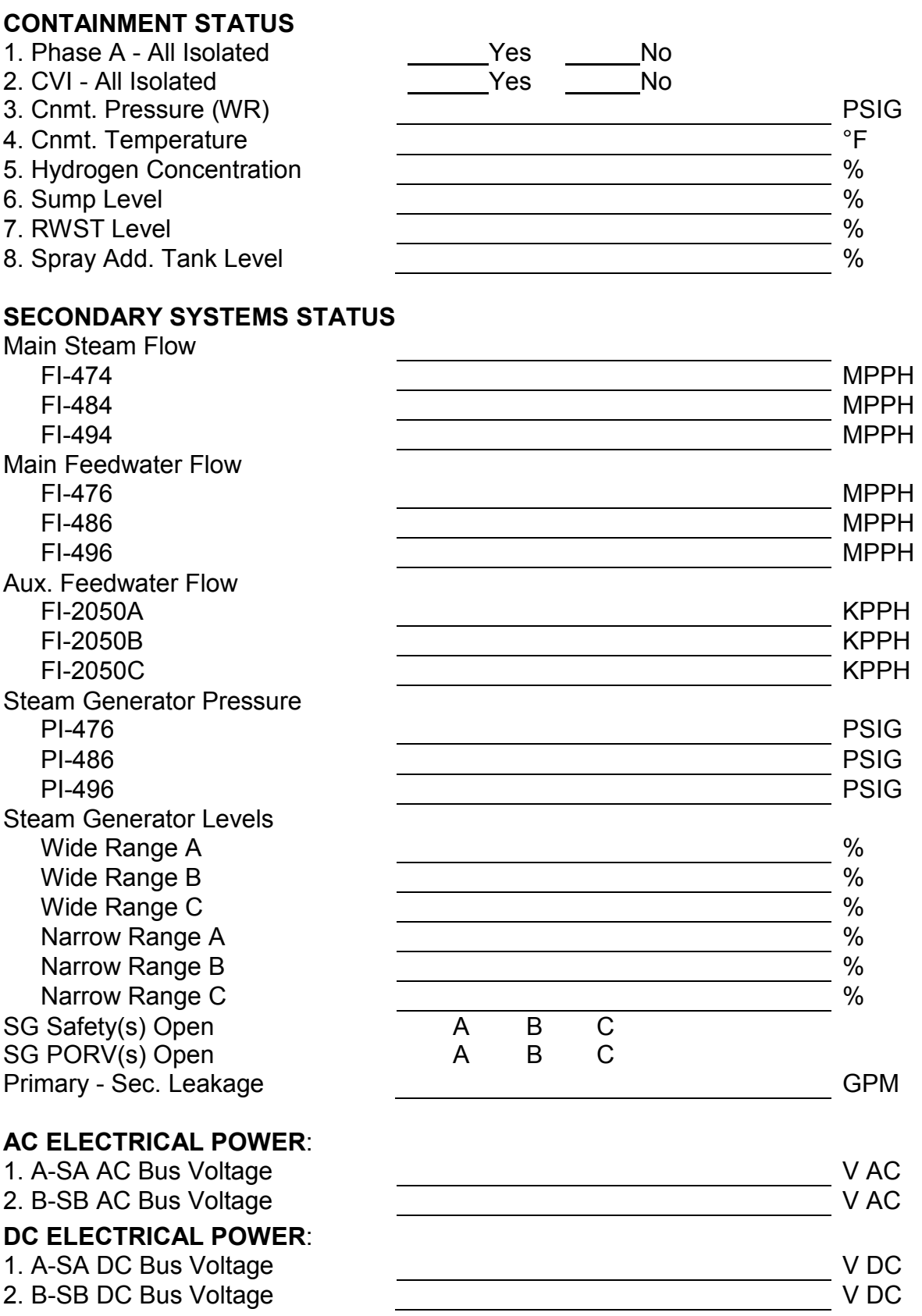

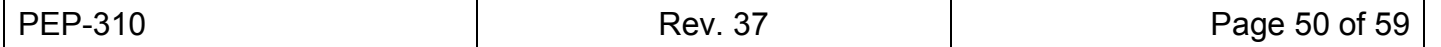

Sheet 3 of 5

# **CSFST STATUS**:

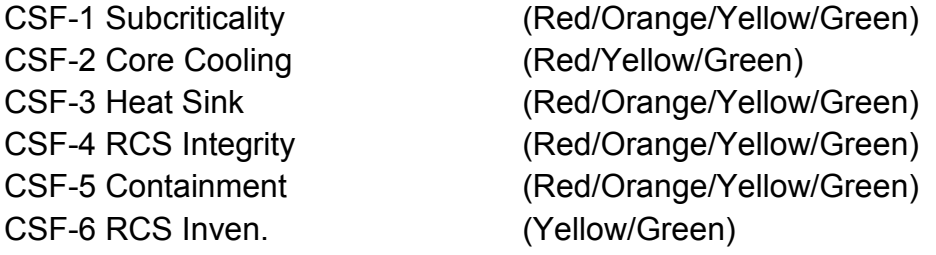

# **SEISMIC CONDITIONS**:

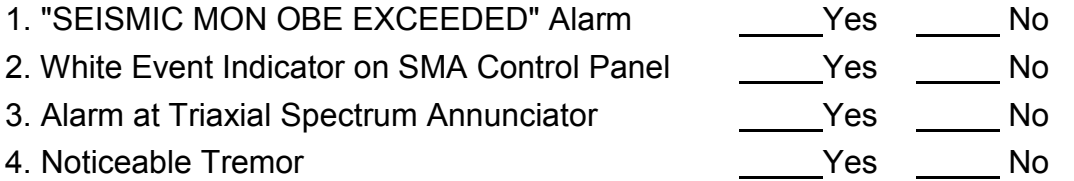

# **METEOROLOGICAL CONDITIONS**:

1. Wind Speed (lower) **MPH** 2004 1. Wind Speed (lower)

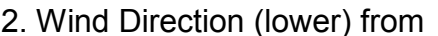

3. Stability Class

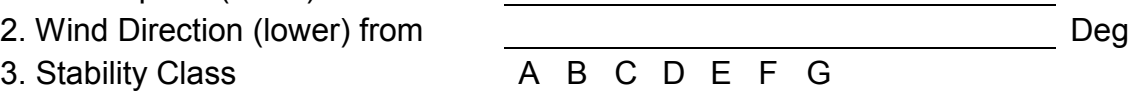

# **SPENT FUEL POOL SYSTEMS**:

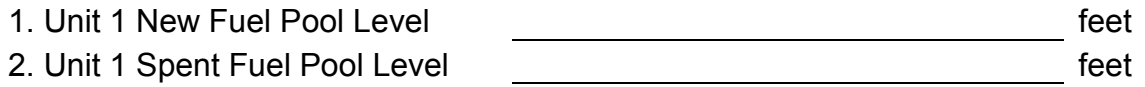

# **ESF Equipment Out of Service:**

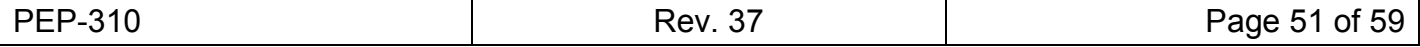

Sheet 4 of 5

**NOTE:** Only monitors pertinent to event need to be updated. Monitors not relevant to plant condition may be left blank.

# **RADIATION MONITORS: TREND (INCREASING OR DECREASING – ARROWS MAY BE USED)**

# **Effluent Monitors:**

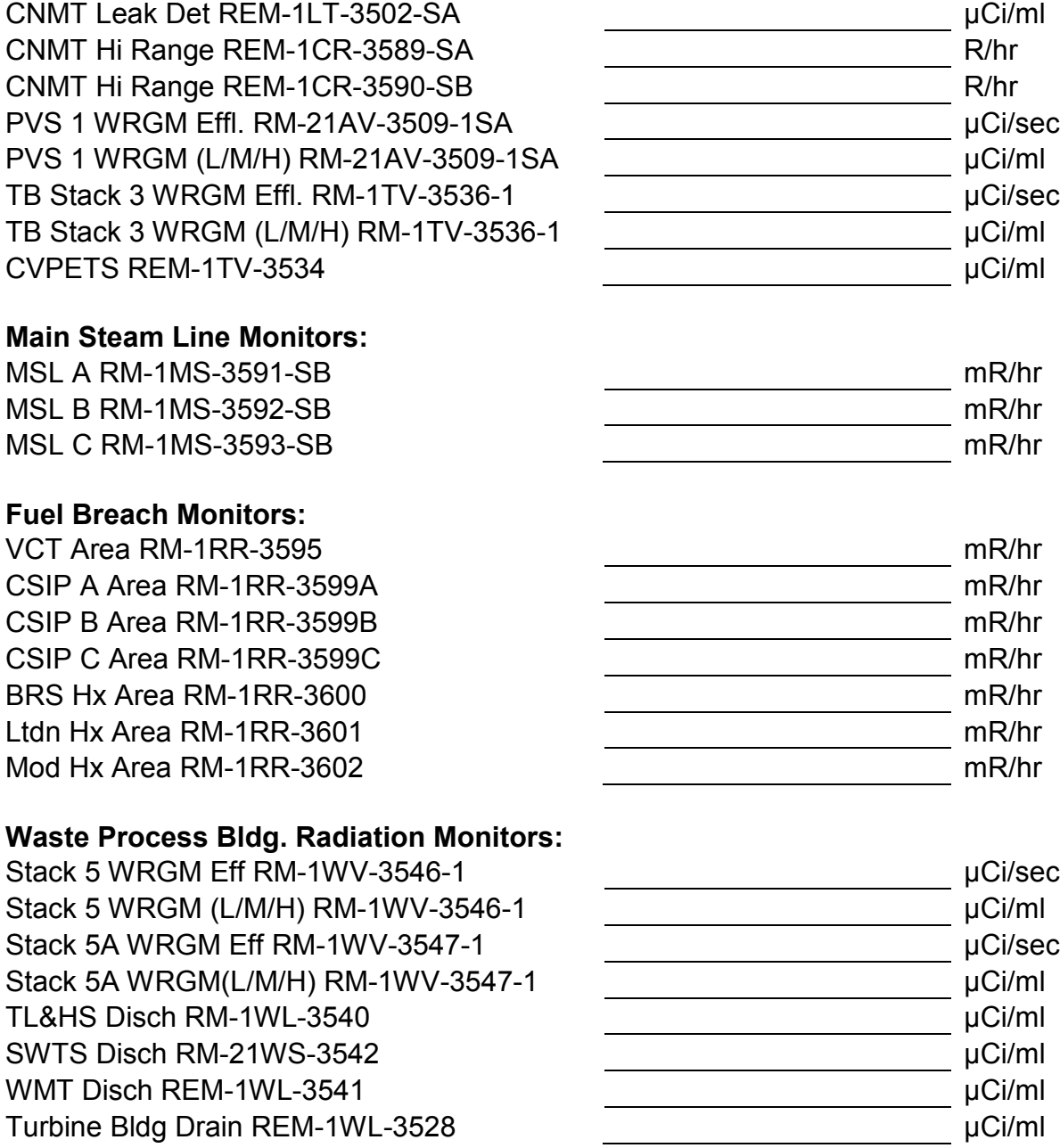

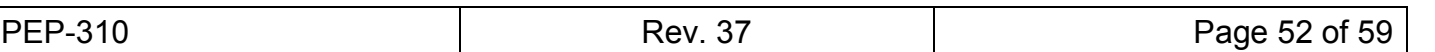

Sheet 5 of 5

# **Fuel Handling Bldg. Radiation Monitors:**

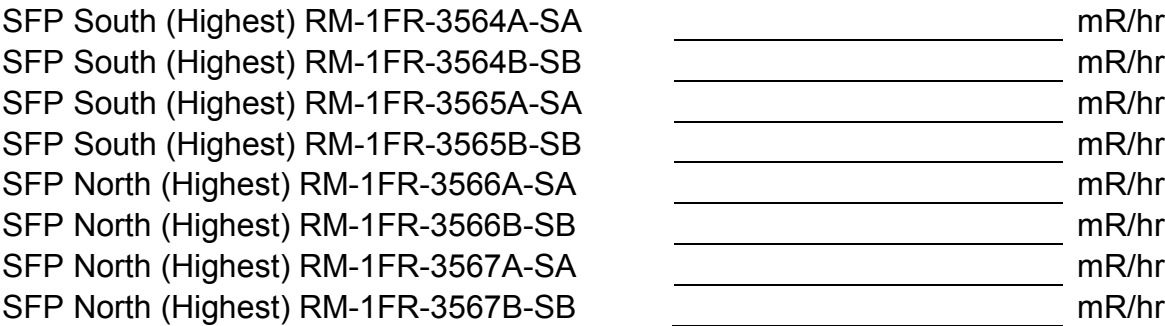

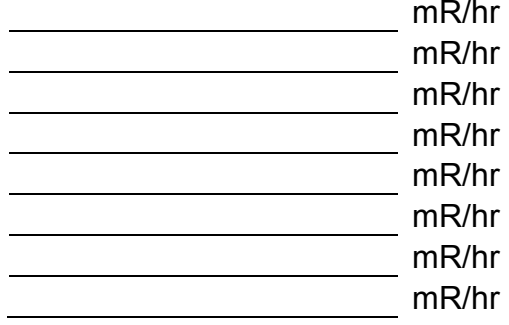

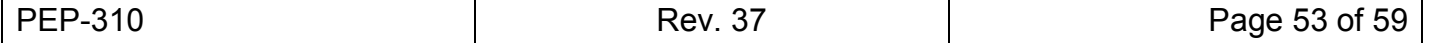

# **Attachment 15 - HNP Plant Response to a Large Area Fire**

#### Sheet 1 of 2

- <span id="page-58-0"></span>1. Determine level of fire (alarm) response as specified by the Site Incident Commander (SIC) or designee.
- 2. Using 911, request Raleigh or Wake County Emergency Communications to contact the agencies listed for each level of fire (alarm) response as specified below:
- 3. First Alarm Fire Response
	- a. Apex Fire Department Engine
	- b. Holly Springs Fire Department Engine
	- c. Apex EMS
	- d. Wake County Public Safety WC1
	- e. Wake County Emergency Management
	- f. RDU Crash Fire Rescue
		- (1) The first alarm fire response units will respond directly to the Harris Nuclear Plant Main Security Entrance.
		- (2) Each Fire Department is to respond with one initial engine and personnel
- 4. Second Alarm Fire Response
	- a. Wake County Public Safety WC2
	- b. Cary Fire Department Arial Platform
	- c. Cary Fire Department Air Truck
	- d. Fuquay-Varina Fire Department Arial Platform
	- e. Morrisville Fire Department Engine
	- f. Fairview Fire Department Engine
		- (1) All second alarm fire response personnel and apparatus are to report to the staging area located at the rear of the HEEC, Technical Training Facility (TTF)
		- (2) Fire & Rescue Personnel will assist Staging and handle Move Up as necessary.

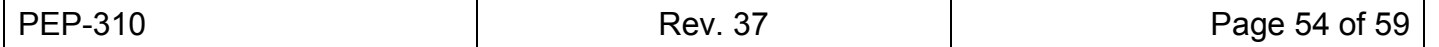

# **[Attachment 15 - HNP Plant Response to a Large Area Fire](#page-58-0)**

Sheet 2 of 2

- 5. Third Alarm Fire response
	- a. Raleigh Fire Department Engine
	- b. Raleigh Fire Department Foam Supply
	- c. Apex Fire Department Engine
	- d. Swift Creek Fire Department Engine
	- e. Western Wake Fire Department Engine
	- f. Fuquay-Varina Fire Department Engine
	- g. Wake County Air Trailer
		- (1) All third alarm fire response personnel and apparatus are to report to the staging area located at the rear of the HEEC, TTF
		- (2) Fire & Rescue Personnel will assist Staging and handle Move Up as necessary

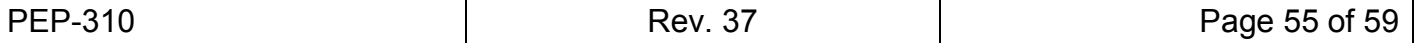

# **Attachment 16 - Accelerated Call to NRC for Security Events**

Sheet 1 of 1

- 1. SEC MCR/SEC-TSC, complete Steps 1.a through 1.e below:
	- a. Circle the applicable emergency classification information, if determined:

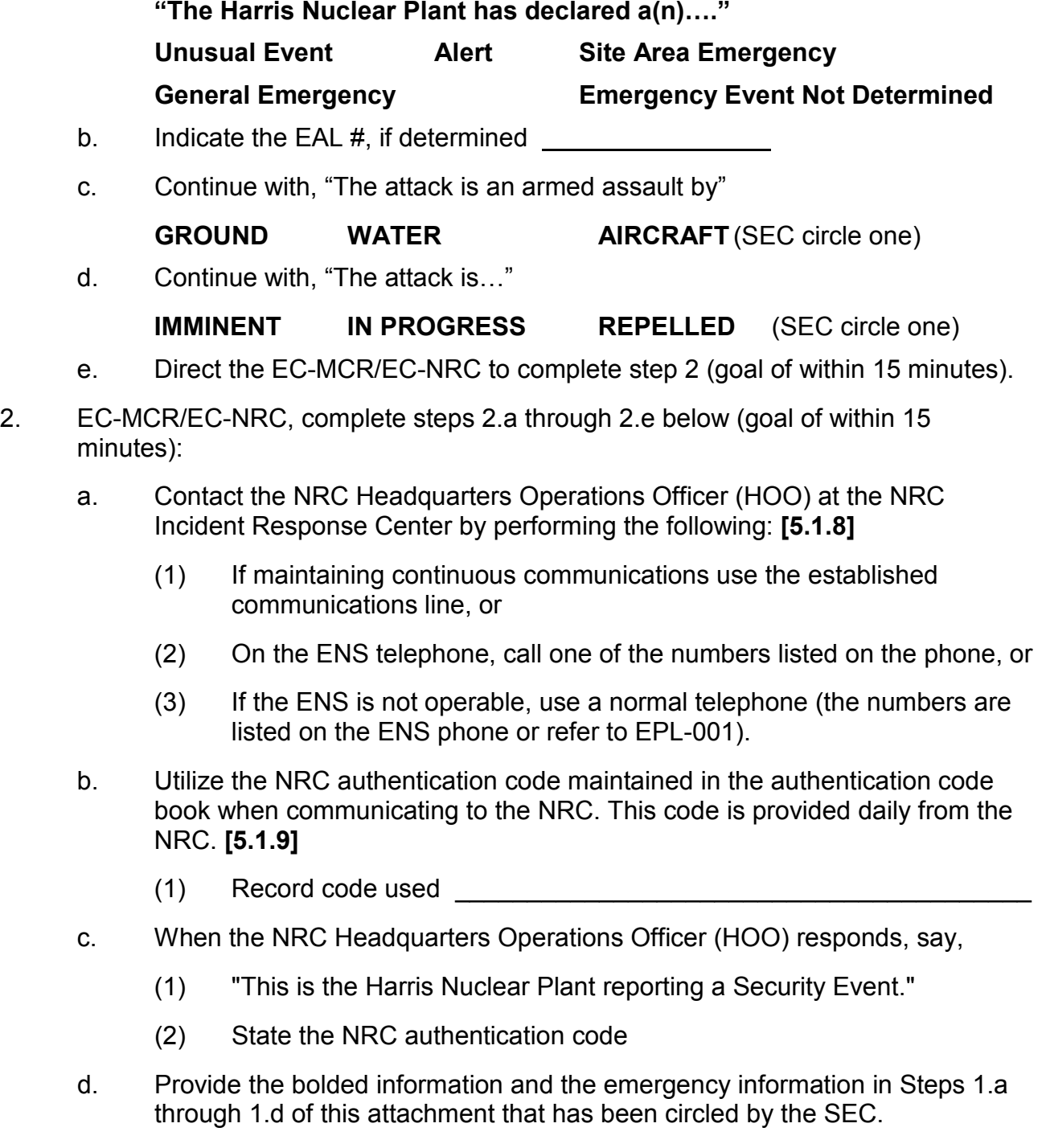

e. Provide additional information as it is known.

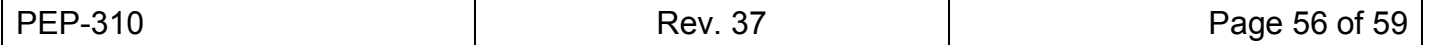

# **Attachment 17 - Operation of Satellite Phones**

Sheet 1 of 2

- <span id="page-61-0"></span>**NOTE:** When using satellite phones, the country code (001 for USA) must be prefixed to number being called. Example: to call land line phone number 919-362-3050 dial 001-919-362-3050. Example: to call satellite phone number 88162-248-2445 dial 001-88162-248-2445.
- 1. **BGAN Explorer 700** "Princess Style" phone (Located in MCR and Alternate Staging Area) **[[R5.1](#page-20-1)[.12\]](#page-20-5)**
	- a. To make a call
		- (1) **DIAL** number: 001-Area Code-7 digit number
		- $(2)$  **PRESS** # key
	- b. To Answer a call, **PICK UP** handset
	- c. To end a call, **HANG UP** handset
- **NOTE:** The Satellite Phone controllers for both the MCR and the Chemical Warehouse are located inside the cage of the Alternate Staging Area of the Chemical Warehouse. They are located in an enclosure labeled "Satellite Phones".

# **NOTE:** The alarm is an audio tone and a red flashing LED.

- d. In the event that either the MCR or the Chemical Warehouse Satellite phone does not have normal dial tone, **PERFORM** the following to reset controller:
	- (1) **OPEN** the door for the Satellite Phone enclosure to access the applicable controller (MCR or Chemical Warehouse).
	- (2) **PRESS** the last key on the left, below the small LCD display of the controller that is alarming.
	- (3) **IF** this fails to return the system to normal, **THEN REBOOT** the controller, as follows:
		- (a) **DEPRESS AND HOLD** the controller power **ON/OFF** pushbutton until the LCD screen and the green power ON light extinguishes.
		- (b) **WAIT** for at least 10 seconds.
		- (c) **DEPRESS AND HOLD** the controller power **ON/OFF** pushbutton until the LCD screen returns to display and the green power **ON** light illuminates.
		- (d) **WHEN** the startup sequence is complete, **THEN DEPRESS** the OK pushbutton.

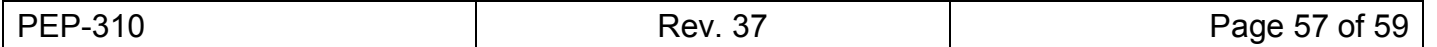

# **[Attachment 17 - Operation of Satellite Phones](#page-61-0)**

Sheet 2 of 2

**NOTE:** Until permanent antenna is installed, phone must be used outside.

- 2. **Iridium 9555** Hand-held phone (located in MCR, TSC and EOF) **[[R5.1.](#page-20-1)[12\]](#page-20-5)** 
	- a. Prior to exiting ERF to use satellite phone:
		- (1) **VERIFY** radiological conditions with:
			- If exiting MCR MCR-SEC
			- If exiting TSC Radiation Control Director
			- If exiting EOF Radiation Control Manager
		- (2) **NOTIFY** the following (for accountability purposes)
			- If exiting MCR MCR-POD
			- If exiting TSC Security Director
			- If exiting EOF Admin Logistics Manager
	- b. **EXTEND** phone antenna, point it upwards.
	- c. **PRESS** black button on top of satellite phone and hold for 5 seconds (turns phone on). Phone will display, "Searching for network", and then, "Registered"
	- d. To make a call
		- (1) **DIAL** number: 001-Area Code-7 digit number
		- (2) **PRESS** green key.
	- e. To call 911
		- (1) **PRESS** green key.
		- (2) **DIAL** 911 (country code is NOT needed)
	- f. To answer a call, **PRESS** green key.
	- g. To end a call, **PRESS** red key.
- **NOTE:** In the event of an Extended Loss of All Electrical Power, the satellite phone battery chargers are to be powered by a FLEX Baldor 6 KW Generator.
- **NOTE:** Each satellite phone battery (high capacity) will last approximately 6 hours (talk time) and will take approximately 4 hours to re-charge. There are 3 high capacity batteries per satellite phone.
	- h. In the event of an Extended Loss of All Electrical Power,
		- (1) **PERFORM** OP-189 to start Flex Portable Diesel Generator.
		- (2) **CONNECT** satellite phone battery charger to Diesel Generator.
		- (3) **CHARGE** batteries.

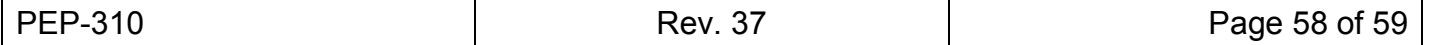

# **Revision Summary**

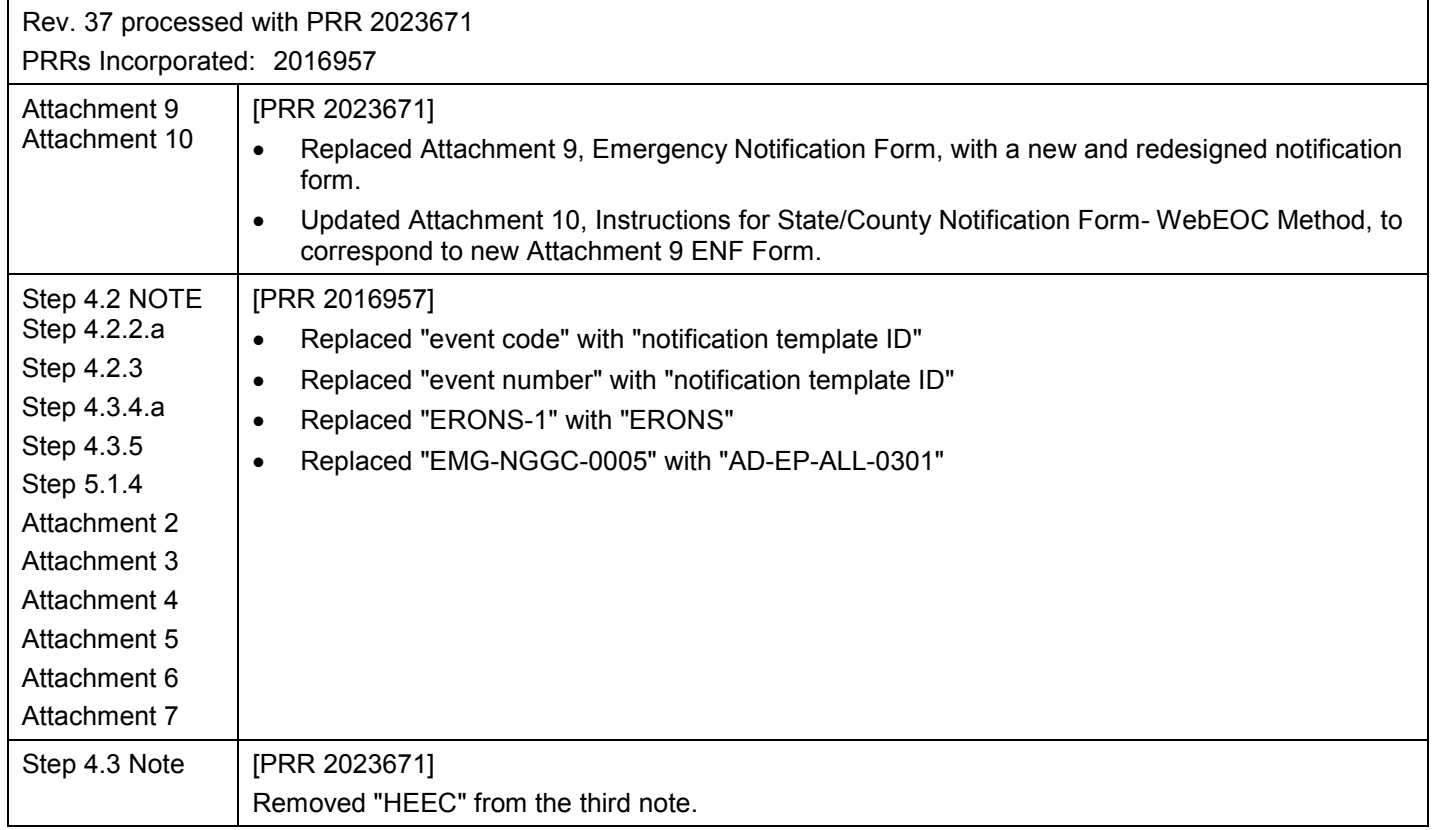

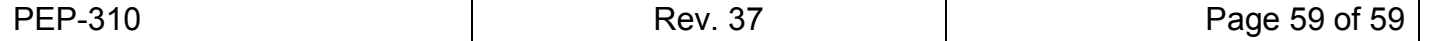